#### **Краткое руководство по вводу в эксплуатацию VFD-ED**

VFD-ED\_UM\_RU\_082021

\* Мы оставляем за собой право изменять содержащуюся здесь информацию без предварительного уведомления

## **СОДЕРЖАНИЕ**

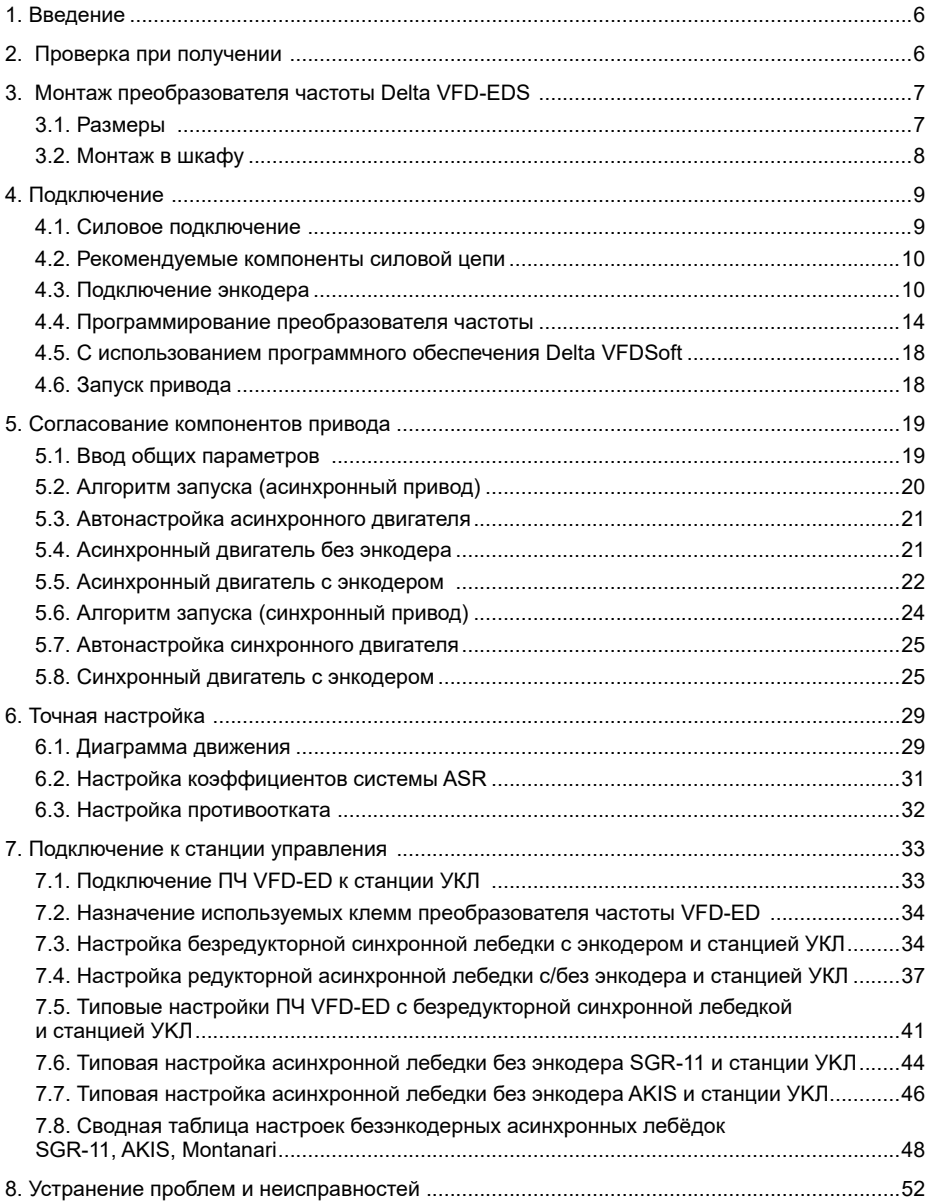

## ANFITA

## **1. Введение**

Настоящее Руководство описывает монтаж, подключение и ввод в эксплуатацию преобразователя частоты компании Delta серии VFD-ED. При недостаточности изложенных в нем данных следует обращаться к полному Руководству по эксплуатации.

При работе с преобразователем следует соблюдать нормы и правила техники безопасности. Меры безопасности, касающиеся преобразователя Delta VFD-ED, изложены в полном Руководстве по эксплуатации и обязательны к исполнению.

## **2. Проверка при получении**

Проверьте, соответствует ли название модели с данными заказа, и убедитесь, что параметры преобразователя соответствуют характеристикам лифта, на который его предполагается установить. В случае несоответствия немедленно обратитесь к поставщику.

Пример заводской таблички:

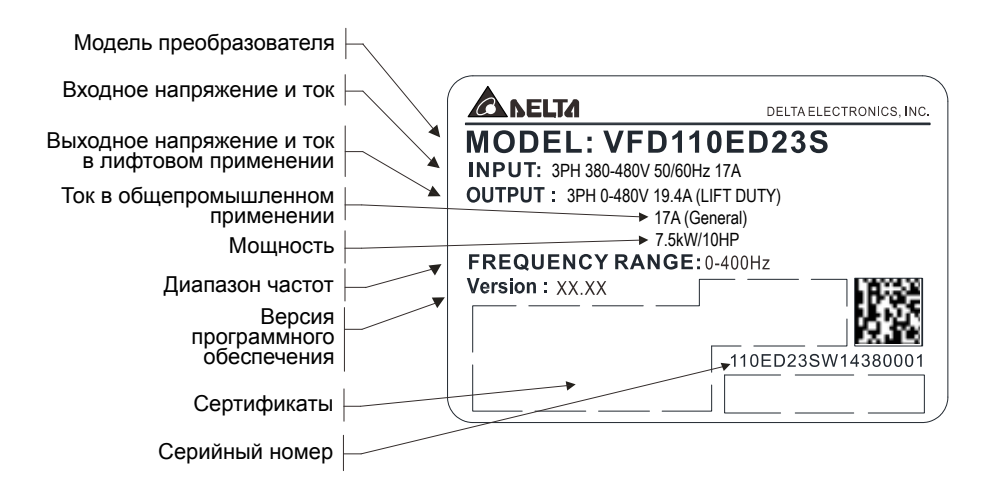

## **3. Монтаж преобразователя частоты Delta VFD-EDS**

#### **3.1. Размеры**

Типоразмер С

VFD055ED43S, VFD075ED43S, VFD110ED43S, VFD150ED43S, VFD185ED43S.

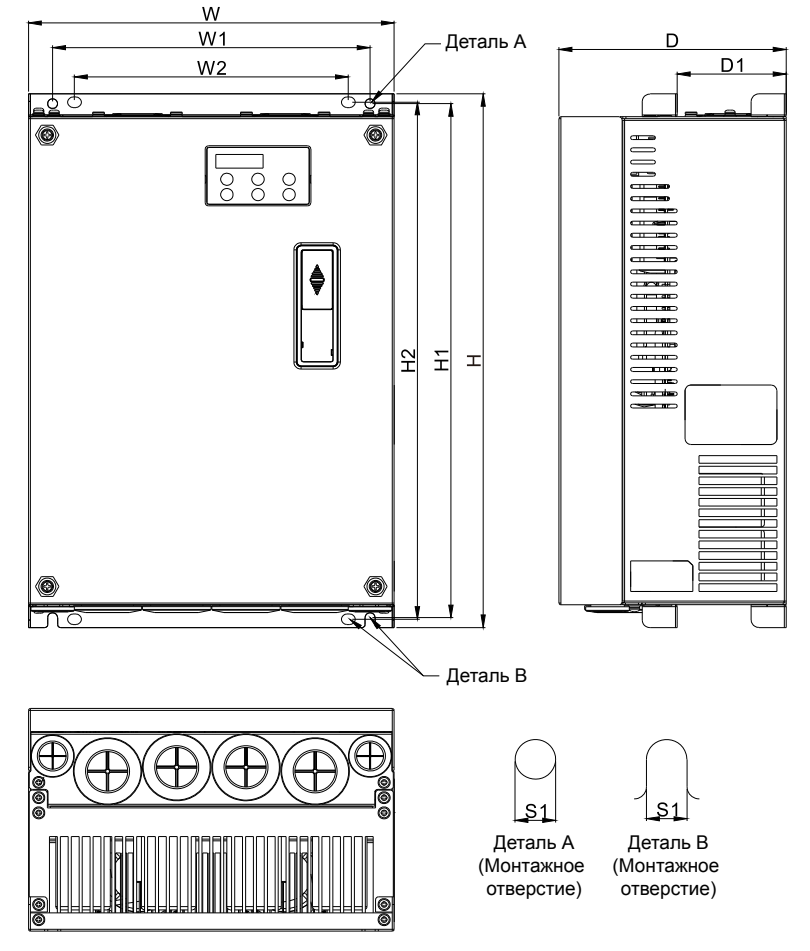

#### Единицы: мм

**A**леіта

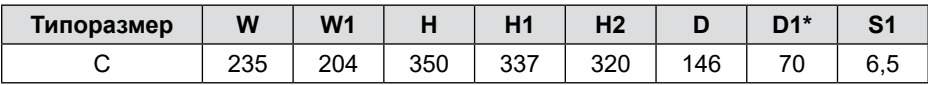

\*D1: Этот размер используется при фланцевом монтаже

## **Встроенный пульт управления KPED-LE01**

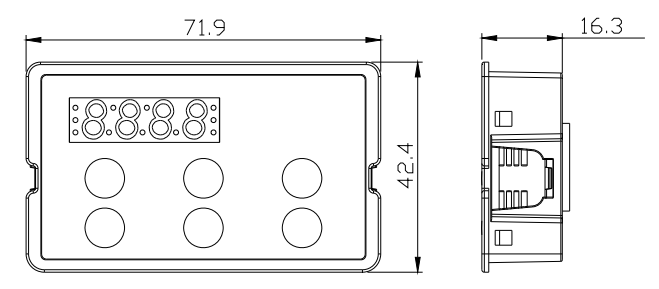

## **3.2. Монтаж в шкафу**

Минимальное пространство для охлаждения:

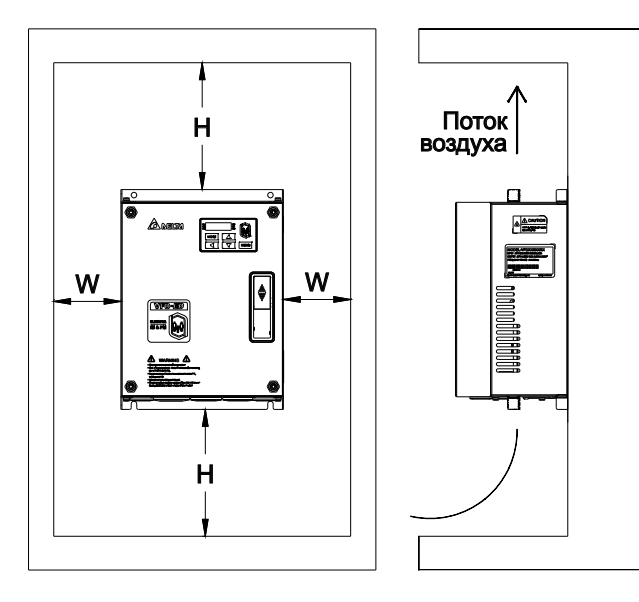

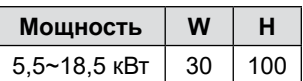

Рассеиваемая мощность и необходимый поток воздуха:

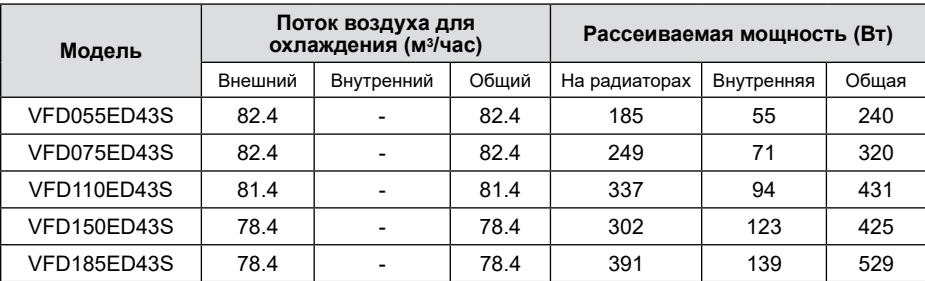

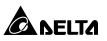

## **4. Подключение**

#### **4.1. Силовое подключение**

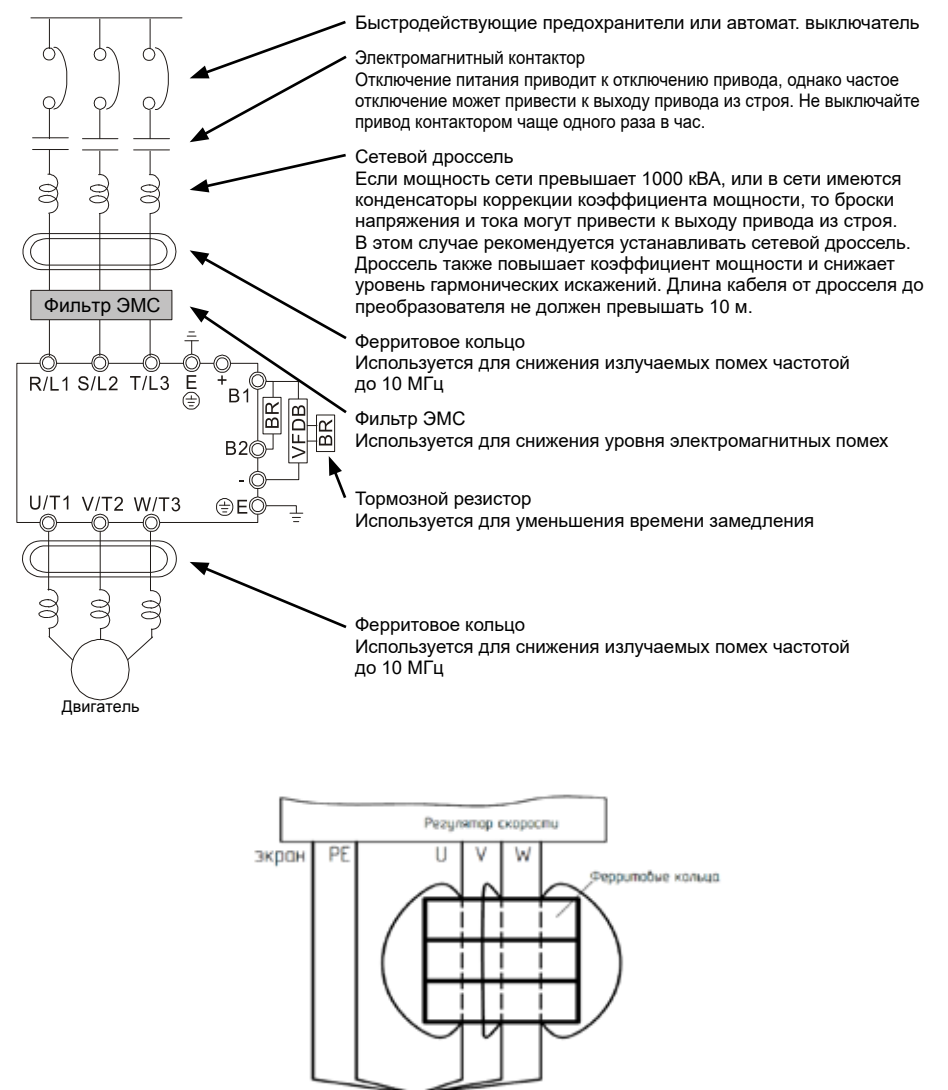

Установка ферритовых колец

Koõen» 30

| Модель ПЧ                                  | <b>VFD055ED43S</b>                                                                              | VFD075ED43S                                                                                    | <b>VFD110ED43S</b>                                                                             | <b>VFD150ED43S</b>                                                                             | <b>VFD185ED43S</b>                                                                               |
|--------------------------------------------|-------------------------------------------------------------------------------------------------|------------------------------------------------------------------------------------------------|------------------------------------------------------------------------------------------------|------------------------------------------------------------------------------------------------|--------------------------------------------------------------------------------------------------|
| АВ или предохранитель, А                   | 30                                                                                              | 40                                                                                             | 50                                                                                             | 60                                                                                             | 75                                                                                               |
| Рекомендуемый<br>тормозной резистор        | ПВ(АД) 10%<br>1000W 75Q<br>BR1K0W075<br>ПВ(СД) 30%<br>2000W 100Q<br>BR1K0W050x2<br>(мин. 48.4Ω) | ПВ(АД) 10%<br>1000W 75Q<br>BR1K0W075<br>ПВ(СД) 30%<br>3000W 60Q<br>BR1K0W020x3<br>(мин. 39.4Ω) | ПВ(АД) 10%<br>1500W 43Q<br>BR1K5W043<br>ПВ(СД) 30%<br>4000W 50Q<br>BR1K0W050x4<br>(мин. 30.8Ω) | ПВ(АД) 10%<br>2000W 32Q<br>BR1K0W016x2<br>ПВ(СД) 30%<br>6000W 39Q<br>BR1K5W039x4<br>(мин. 25Ω) | ПВ(АД) 10%<br>2000W 32Q<br>BR1K0W016x2<br>ПВ(СД) 30%<br>7200W 26Q<br>BR1K2W039x6<br>(мин. 20.8Ω) |
| Рекомендуемый сетевой<br>дроссель (3%) (*) | 13А 2.02мГн<br>DR012A0202                                                                       | 17А 1.17мГн<br>DR018A0117                                                                      | 23А 0.881мГн<br>DR024AP881                                                                     | <b>30А 0.66мГн</b><br>DR032AP660                                                               | <b>38A 0.639мГн</b><br>DR038AP639                                                                |
| Ферритовое кольцо                          | RF004X00A                                                                                       | RF004X00A                                                                                      | RF004X00A                                                                                      | RF004X00A                                                                                      | RF004X00A                                                                                        |
| Рекомендуемый фильтр ЭМС                   | EMF018A43A                                                                                      | EMF033A43A                                                                                     | EMF033A43A                                                                                     | EMF039A43A                                                                                     | EMF039A43A                                                                                       |
| Ном. ток двигателя, А                      | 13                                                                                              | 17                                                                                             | 23                                                                                             | 30                                                                                             | 37                                                                                               |

**4.2. Рекомендуемые компоненты силовой цепи**

(\*) Установка сетевого дросселя не является обязательной, однако его применение увеличивает коэффициент мощности, а также срок службы оборудования благодаря защите от пиковых выбросов напряжения в сети.

#### **4.3. Подключение энкодера**

#### **4.3.1 Плата энкодера EMED-PGABD-2**

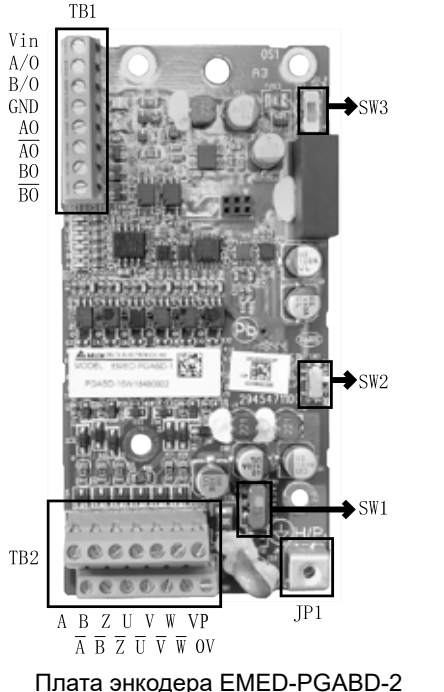

Подключение инкрементальных энкодеров A/B/Z и U/V/W.

Установите SW1 в положение, соответствующее напряжению питания

$$
\begin{array}{cc}\n\text{энкодера} & \text{12V} \cup \text{12V} \\
\end{array}
$$

Переключателем SW2 выберите тип сигнала – Line Driver или открытый  $Open-C$ коллектор  $Line - D$ 

Переключателем SW3 выберите источник питания 24В: INP – внутренний источник, EXP – внешний (предоставляется

пользователем)  $_{INP}$   $\Box$ 

#### Подключение энкодера к плате EMED-PGABD-2

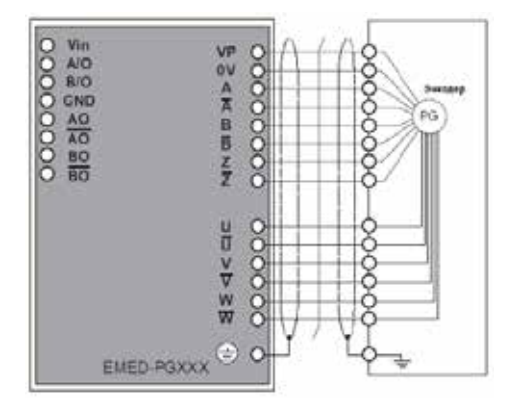

#### Описание функций клемм платы EMED-PGABD-2

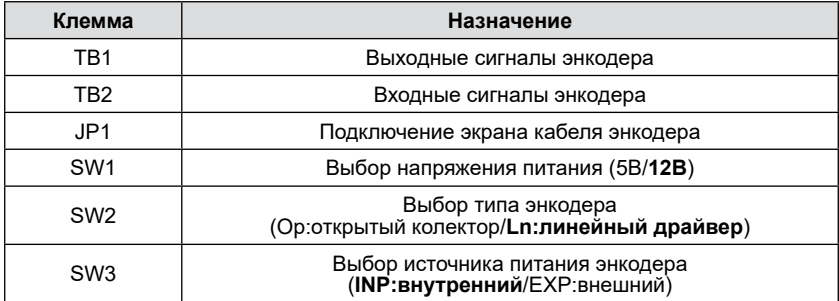

#### **4.3.2 Плата энкодера EMED-PGHSD-2**

Подходит для следующих энкодеров:

- Синусоидальный: Heidenhain ERN1387
- EnDat2.1: Heidenhain EQN425, EQN1325, ECN113, ECN413, ECN1113, ECN1313
- SICK HIPERFACE: SRS50/60

ANELTA

Убедитесь, что подключаемый энкодер относится к одной из перечисленных моделей.

Переключателем SW3 выберите источник питания 24В: INP – внутренний  $EXP$   $\blacksquare$ источник, EXP – внешний (предоставляется пользователем)  $INP$   $\Box$ 

Установите входное напряжение датчика переключателем SW2  $_{8V}$ ,

Прокладывайте кабель энкодера вдали от силовых кабелей (>110мм при параллельной прокладке).

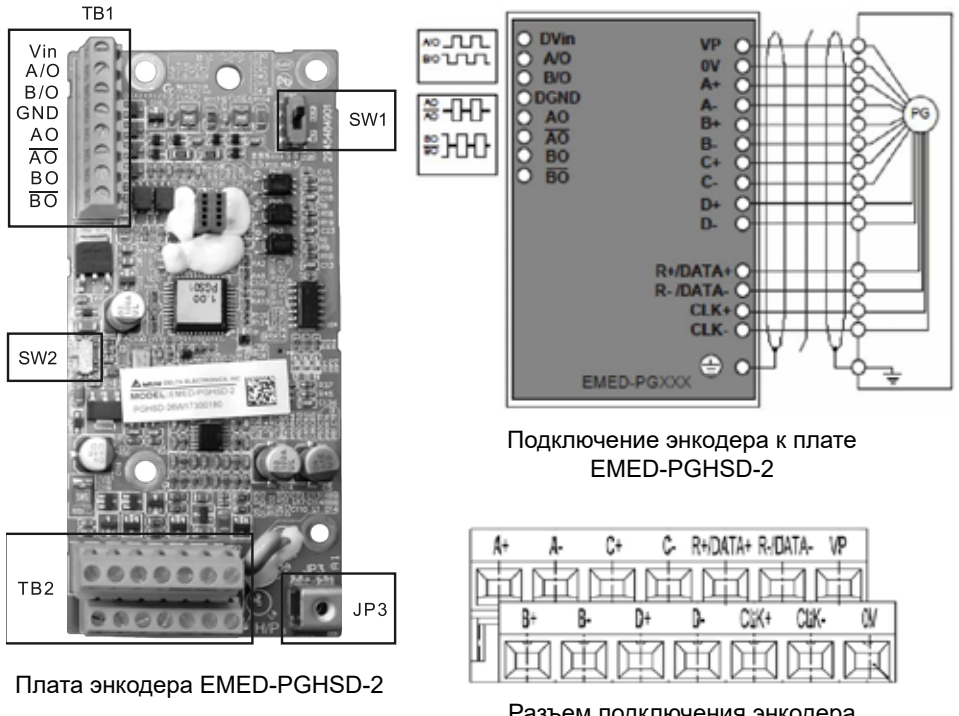

Разъем подключения энкодера к плате EMED-PGHSD-2

Описание функций клемм платы EMED-PGHSD-2

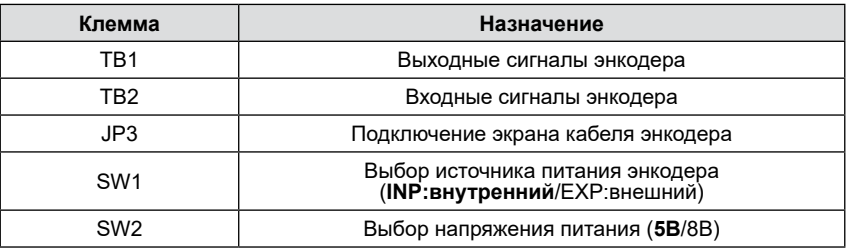

#### **Подключение различных энкодеров:**

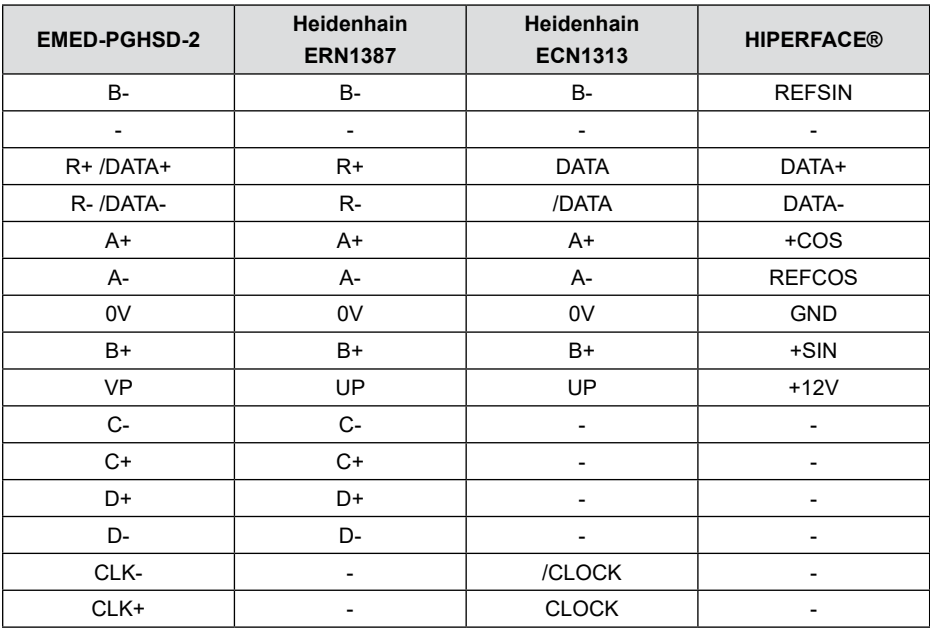

#### **4.4. Программирование преобразователя частоты**

#### **4.4.1 С использованием встроенного пульта управления**

Цифровой пульт KPED-LE01 служит для ввода команд хода Run и останова Stop, редактирования параметров, отображения данных, включая информацию об авариях и ошибках. На рисунке ниже представлен общий вид цифрового пульта и описаны назначения кнопок цифрового пульта.

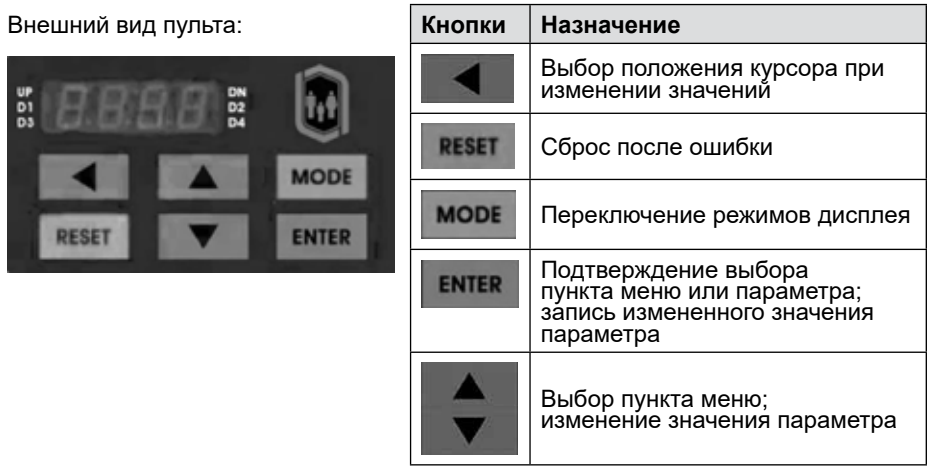

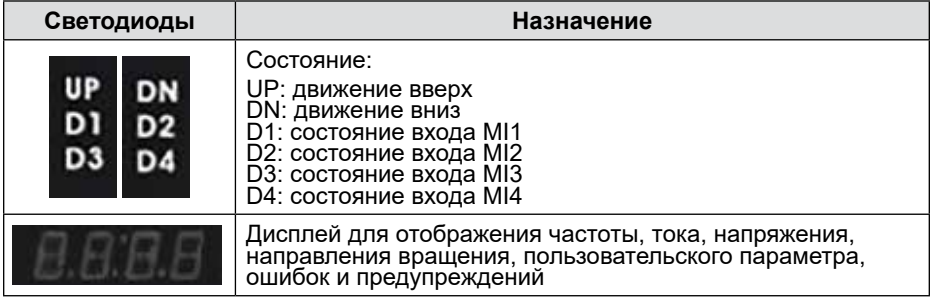

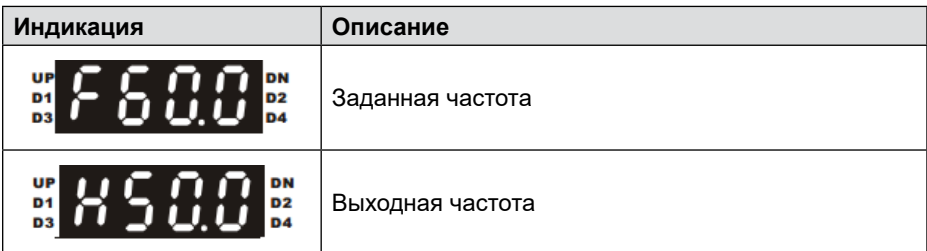

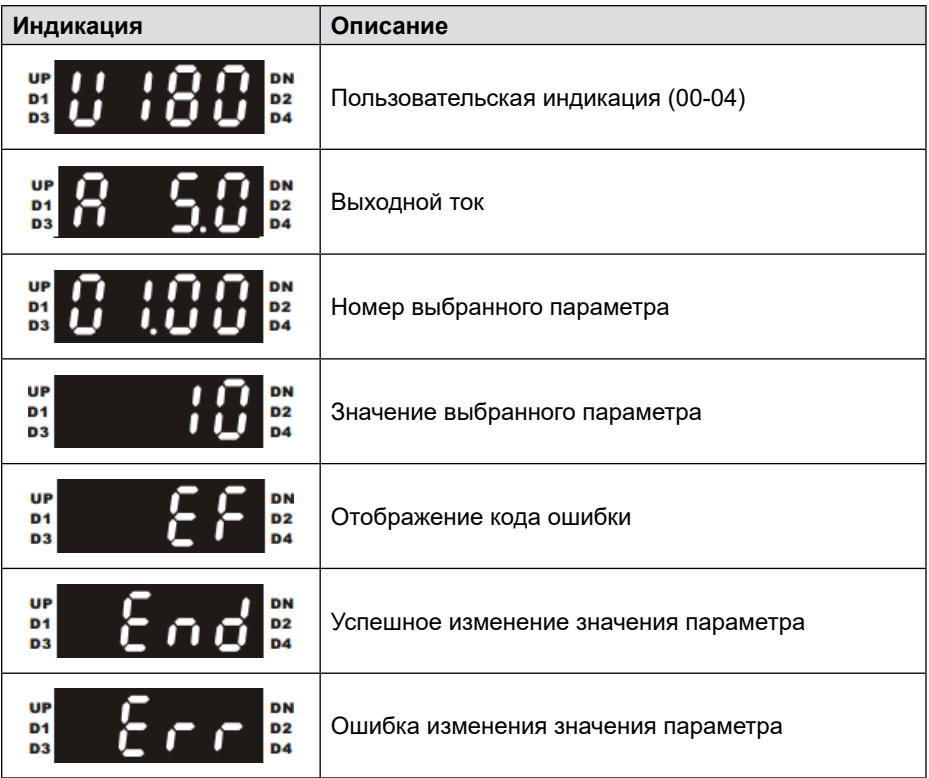

## **ALANELTA**

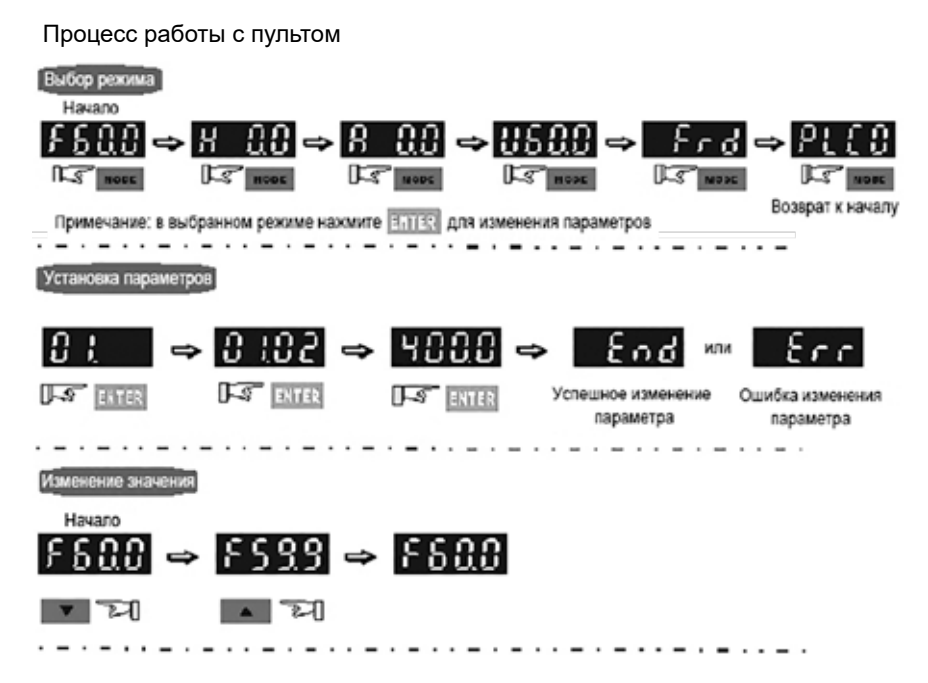

#### **4.4.2 С использованием опционального пульта управления KPC-CC01**

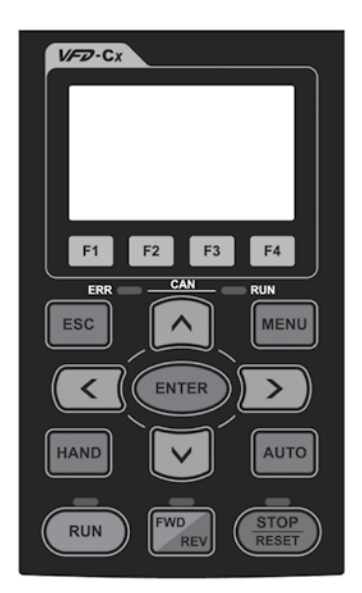

#### **Подключение пульта:**

Пульт встраиваемый, может быть установлен на плоскую поверхность шкафа управления. Пульт подключается к разъему RJ45 под сдвигающейся шторкой на передней крышке преобразователя.

Для удаленного подключения пульта - ПЧ в шахте, лифтовой шкаф на этаже, может быть использован стандартный патч-корд RJ-45 макс. длиной 25 метров. Например, патч-корд LANMASTER TWT-45-45-5.0-GY литой (molded), UTP, cat.5E, серый, 25м.

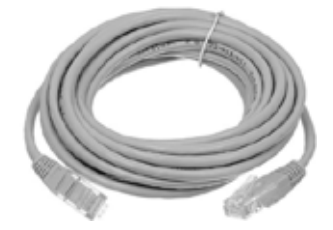

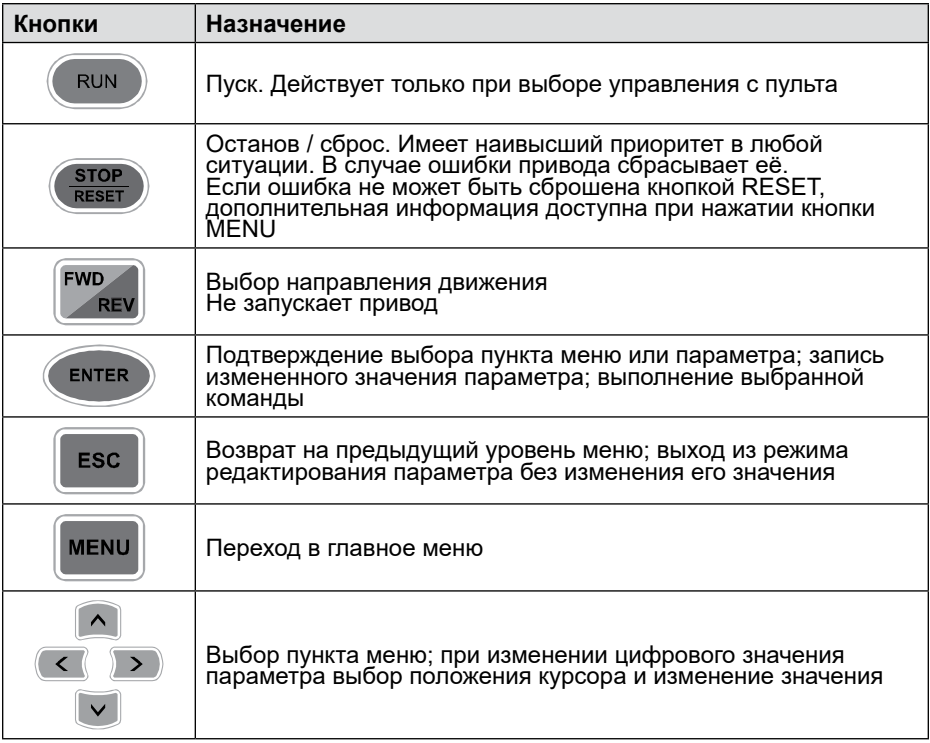

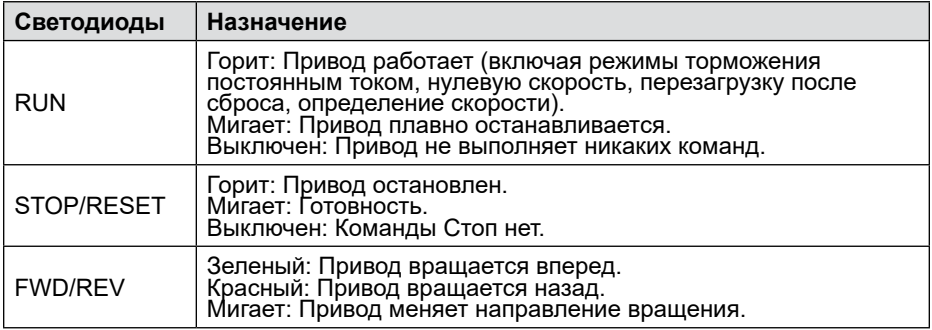

При включении на экране отображаются три строки: F (заданная частота), H (выходная частота) и A (выходной ток).

Перемещение по меню и изменение параметров: MENU – 1: Pr Setup (слева от него должен стоять курсор в виде двух стрелок; если это не так, то выбрать этот пункт кнопками ▼▲) – ENTER – кнопками ▼▲ выбрать нужную группу параметров (например, в параметре 01-04 это группа 01) – ENTER, кнопками ▼▲ выбрать нужный параметр (например, в параметре 01-04 это 04) – ENTER. Выбор текстового варианта осуществляется кнопками ▼▲, числового – этими же кнопками, но если

**Перевод и адаптация: Группа компаний «СТОИК» www.deltronics.ru 17**

**A** аріта

число многоразрядное, удобнее выбирать нужную цифру кнопками ◄►, и затем устанавливать нужное значение кнопками ▼▲. После завершения редактирования нажать ENTER для сохранения нового значения. Если в данном режиме работы преобразователя изменение данного параметра возможно, и введено допустимое значение, на экране на 1 сек появляется надпись END, в противном случае – надпись ERR, и новое значение не сохраняется. Возврат на один уровень меню осуществляется кнопкой ESC, возврат в корневое меню – кнопкой MENU.

#### **4.5. C использованием программного обеспечения Delta VFDSoft**

Для подключения преобразователя частоты к компьютеру необходим конвертер USB/RS-485 IFD6500 или аналогичный. Он вставляется в порт USB компьютера, после чего для него будут установлены драйверы (автоматически или с прилагаемого CD). После установки драйверов в диспетчере устройств операционной системы определить номер порта, присвоенного конвертеру. Соединить выход конвертера с разъемом RJ45 на преобразователе прилагаемым к конвертеру кабелем.

На сайте *https://www.deltaww.com/en-US/index* скачать программу VFDSoft, установить её на компьютере и запустить. В окне программы кликнуть красную кнопку OffLine. В открывшемся окне в п.2 установить номер COM-порта, присвоенный конвертеру, и кликнуть кнопку Test ниже. По окончании распознавания кнопка рядом с кнопкой Test должна стать зеленой. Кликнуть OK в п.3. В главном окне программы кнопка OffLine должна стать зеленой, а её название – смениться на OnLine. Связь установлена.

Кликнуть Drive –> Parameter –> Read Rrive. В память компьютера будут считаны текущие значения параметров преобразователя. Для изменения любого параметра нужно выбрать соответствующую группу в левом окне, и нужный параметр – в главном. В столбце Data кликнуть дважды. Откроется окно с описанием параметра и допустимым диапазоном значений. Установить желаемое значение и нажать кнопку ОК. Нажать кнопку Write Select, в открывшемся окне убедиться, что записывается нужный параметр, и нажать кнопку OK. Из описанных ниже параметров параметр 00-02 нужно записывать сразу после изменения, после успешной записи нужно кликом мышки снять галочку с этого параметра в общем списке (иногда это удается сделать не с первой попытки). Остальные параметры можно записывать по одному или группами.

Для перехода к управлению приводом кликнуть File –> Exit –> Keypad. На экране появится виртуальный пульт.

#### **4.6. Запуск привода**

Перед подачей питания на привод соблюдайте следующие предосторожности:

**ВНИМАНИЕ!** *Опасность внезапного движения. Перед подачей питания или пуском привода убедитесь, что цепи пуска/останова, входов/выходов и безопасности правильно подключены и находятся в правильном состоянии. Несоблюдение этих требований может привести к смерти или серьезной травме из-за внезапного движения оборудования.*

**ВНИМАНИЕ!** *Опасность возгорания. Не применяйте источник питания* 

*с неподходящим напряжением. Это может привести к смерти или серьезной травме в результате пожара. Прежде чем подавать питание, проверьте, соответствует ли номинальное напряжение привода напряжению питающей электросети.*

**ВНИМАНИЕ!** *Опасность возгорания. Сильный нагрев плохо затянутых электрических соединений может привести к смерти или серьезной травме в результате пожара.*

**ВНИМАНИЕ!** *Опасность возгорания. Не подавайте напряжение электросети переменного тока на выходные клеммы привода, предназначенные для подключения двигателя. Подача сетевого напряжения на выходные клеммы приведет к повреждению привода, что может стать причиной смерти или серьезной травмы в результате пожара.*

**ВНИМАНИЕ!** *Опасность внезапного движения. Перед пуском привода обеспечьте отсутствие персонала, закрепите оборудование и проверьте исправность и правильность срабатывания цепей безопасности. Несоблюдение этих требований может привести к смерти или серьезной травме из-за внезапного движения оборудования.*

**ВНИМАНИЕ!** *Опасность внезапного движения. Эксплуатация привода с непроверенными аварийными цепями может привести к смерти или серьезной травме. Всегда после подключения цепей аварийного останова проверьте их срабатывание.*

**ЗАМЕЧАНИЕ:** *Опасность повреждения оборудования. Соблюдайте правила выполнения подключений. При неправильном чередовании фаз электродвигатель может начать вращаться в обратном направлении.* 

#### **5. Согласование компонентов привода**

#### **5.1. Ввод общих параметров:**

- 00-02=9 Сброс параметров к заводским настройкам для сетей 380В 50 Гц
- 02-08=0 Снятие функции блокировки привода со входа MI8
- 00-14=1 На время наладки: источник задания пульт KPC-CC01 или RS485 (компьютер)
- 00-15=2 На время наладки: источник команд пульт KPC-CC01 или RS485 (компьютер)

**Ал**еіта

#### **5.2. Алгоритм запуска (асинхронный привод)**

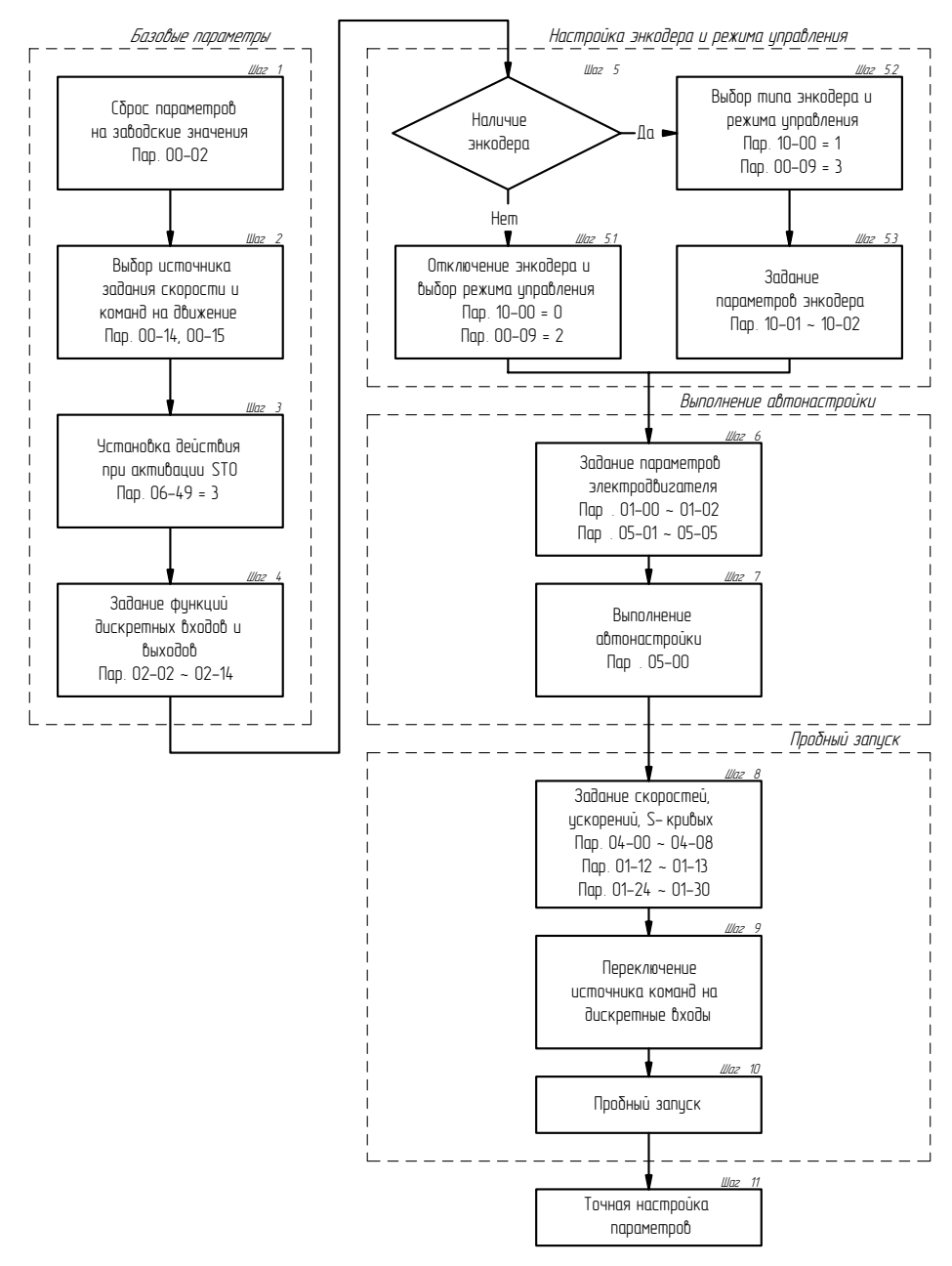

#### **5.3. Автонастройка асинхронного двигателя**

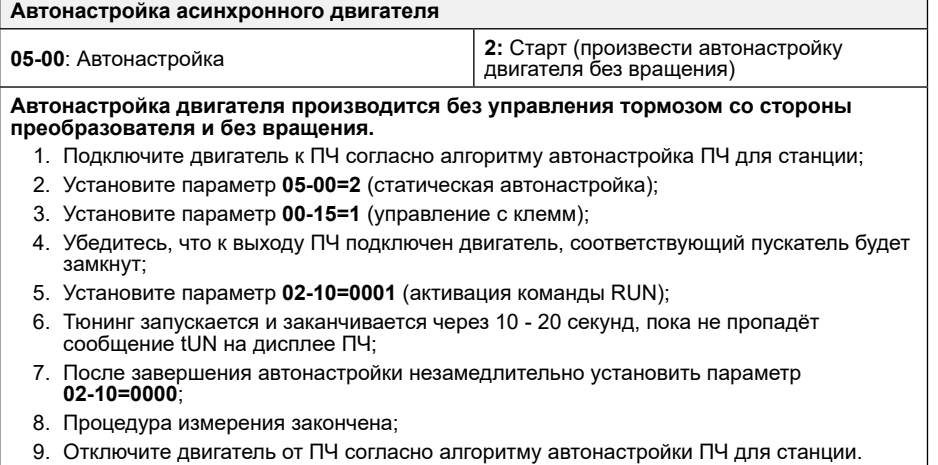

#### **5.4. Асинхронный двигатель без энкодера**

#### **Общие замечания**

Организация торможения постоянным током

В режимах VF, VFPG и SVC ток торможения постоянным током задается отдельно для пуска и останова в параметрах 07-02 и 07-30 соответственно.

#### **5.4.1 Ввод параметров асинхронного двигателя**

- 01-00=… Максимальная выходная частота, Гц
- 01-01=… Номинальная частота двигателя, Гц
- 01-02=… Номинальное напряжение двигателя, В
- 01-08=5 Минимальное напряжение, В
- 01-10=50 Макс. выходная частота, Гц
- 05-01=… Номинальный ток асинхронного двигателя, А
- 05-02=… Номинальная мощность асинхронного двигателя, кВт
- 05-03=… Номинальная скорость асинхронного двигателя, Об/мин
- 05-04=… Число полюсов асинхронного двигателя
- 05-05=… Ток холостого хода, А

#### **5.4.2 Работа без энкодера в режиме V/f**

Проблема: двигатель не стартует ("не тянет"). Действия:

• Ввести компенсацию момента 05-12. Чем больше значение, тем выше момент на низких частотах, но и ток больше.

**Перевод и адаптация: Группа компаний «СТОИК» www.deltronics.ru 21**

**Ал**еіта

• Использовать пользовательскую зависимость U/f (01-03 … 01-08). Чем выше подъем характеристики, тем выше момент, но и ток больше.

#### **5.4.3 Работа без энкодера в векторном режиме**

Если по каким-то причинам режим V/f не обеспечивает соответствие требованиям конкретной установки, то можно использовать векторный режим SVC. В этом режиме удается получить несколько меньший ток, особенно в режимах разгона и замедления. Перед включением режима необходимо провести настройку на двигатель (автонастройка). Рекомендуется сначала провести статическое тестирование (без вращения): установить 05-00=2 и подать команду Пуск (Если между преобразователем и двигателем есть контактор, то он должен быть замкнут). После автонастройки проверить запись значений параметров 05- 06…05-09. Затем установить режим SVC (00-09=2) и провести проверку работы ПЧ и двигателя в векторном режиме. В этом режиме для оптимизации работы можно использовать также параметры 05-11 и 05-12 (компенсация скольжения и момента соответственно)

#### **5.5. Асинхронный двигатель с энкодером**

#### **5.5.1 Ввод параметров энкодера**

- 10-00=… Тип энкодера: 1: ABZ
- 10-01=… Число импульсов на оборот
- 10-02=… Фазировка сигналов энкодера: 1: При движении вперед фаза A опережает В, при движении назад фаза В опережает А 2: При движении вперед фаза В опережает А, при движении назад фаза А опережает В
- 10-03=… Обработка ошибки энкодера: 0: индикация и продолжение работы 1: индикация и плавный останов 2: индикация и прекращение работы
- 10-04=… Задержка определения ошибки обратной связи от энкодера, с
- 10-05=112 Уровень определения ошибки энкодера (%; ошибка PGF3)
- 10-06=0,1 Время определения превышения скорости, с
- 10-07= … Допустимый уровень отклонения скорости, %
- 10-08= … Время определения отклонения скорости, с
- 10-09=… Обработка сигнала отклонения скорости: 0: индикация и продолжение работы 1: индикация и плавный останов 2: индикация и останов выбегом
- 10-29=… Коэффициент деления частоты сигнала энкодера

Если энкодер установлен не на валу двигателя, то необходимо дополнительно установить параметры механического редуктора 10-04 и 10-05.

Перед запуском электродвигателя проверить правильность подключения энкодера и его показания, установив 00-04=9, и вручную вращая вал двигателя.

Количество импульсов будет отображаться на дисплее. За один оборот двигателя должно набежать 10-01\*4 импульсов.

#### **5.5.2 Работа с энкодером в режиме V/f**

После подключения энкодера и ввода его параметров установить режим VFPG (00-09=1) и проверить работоспособность ПЧ.

#### **5.5.3 Работа с энкодером в векторном режиме**

Установить режим работы FOCPG (00-09=3)

Произвести пробный пуск на частоте около 5-10 Гц.

#### **5.5.4 Торможение постоянным током и настройка регулятора**

07-02=100 Значение постоянного тока при пуске, % 07-03=… Длительность питания постоянным током при пуске, с 07-04=… Длительность питания постоянным током при останове, с 11-00=0001h Включение автонастройки регулятора скорости 11-05=… Инерция; изменять шагами по 5 до получения оптимальной работы; увеличивать до по-явления шума или вибрации. Обычно значение равно 20~40.

Ѧ⊾⊧іта

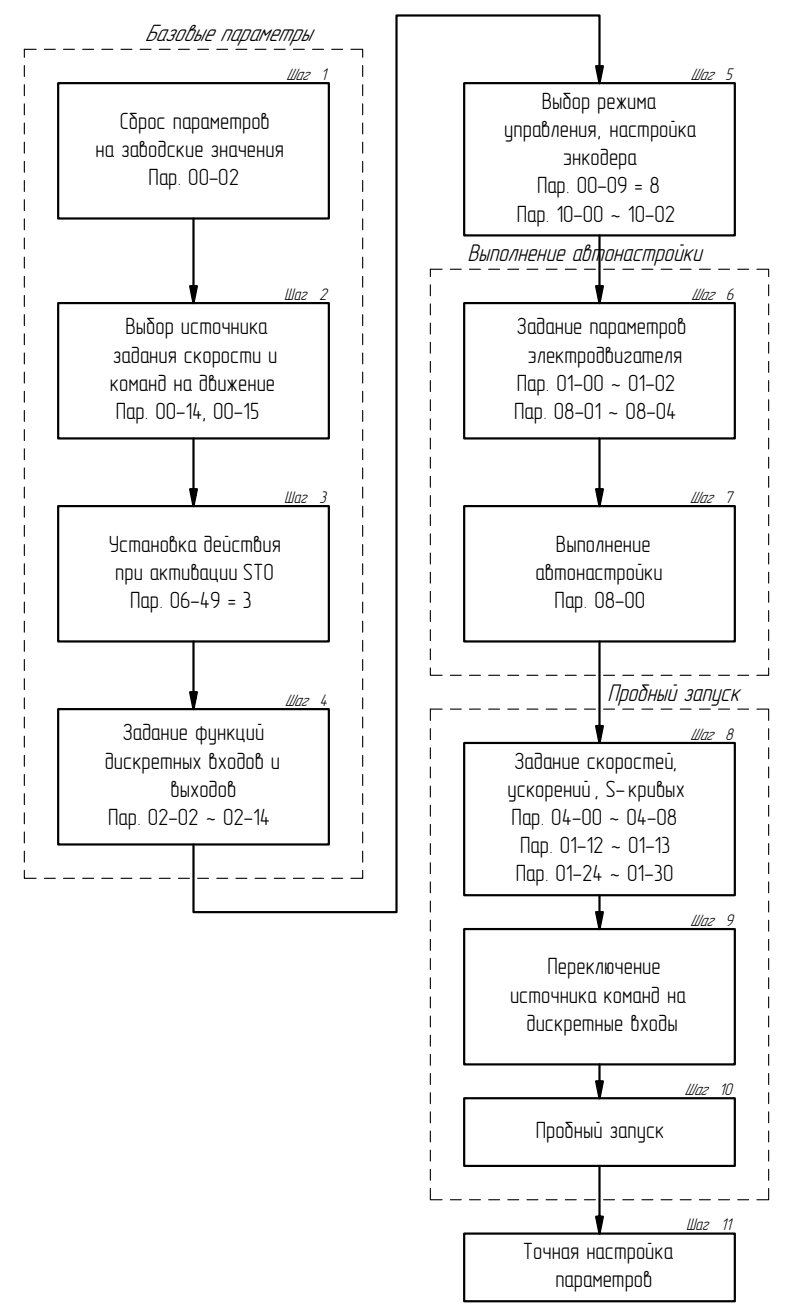

#### **5.6. Алгоритм запуска (синхронный привод)**

#### **5.7. Автонастройка синхронного двигателя**

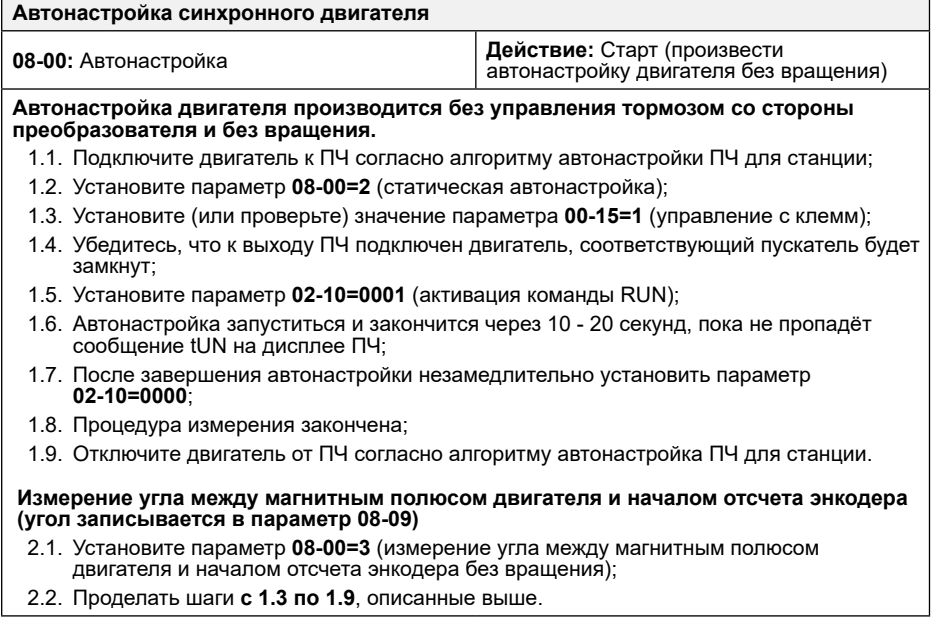

#### **5.8. Синхронный двигатель с энкодером**

00-02=9 Сброс к заводскому набору параметров для сети 380В 50 Гц

#### **5.8.1. Выбор источника задания и команд**

- 00-14=3 Источник задания скорости (3: параметры 04-00…04-15)
- 00-15=1 Источник команд (1: дискретные входы; по умолчанию)

#### **5.8.2. Выбор режима управления**

00-09=8 Управление FOC PM

#### **5.8.3. Настройка управляющих входов и фиксированных скоростей**

- 01-09=0.50/0 Пусковая частота, Гц. Ставим 0, чтобы не было скачков при пуске.
- 02-29=0,25/0,6 Задержка снятия тормоза, с. *(Обычно значения по умолчанию не хватает)*

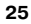

## **ал**ента

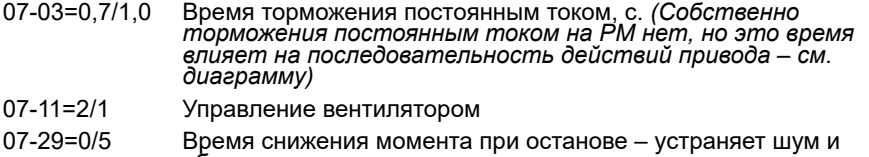

обратное движение при останове

#### **5.8.4. Ввод параметров синхронного двигателя с постоянными магнитами**

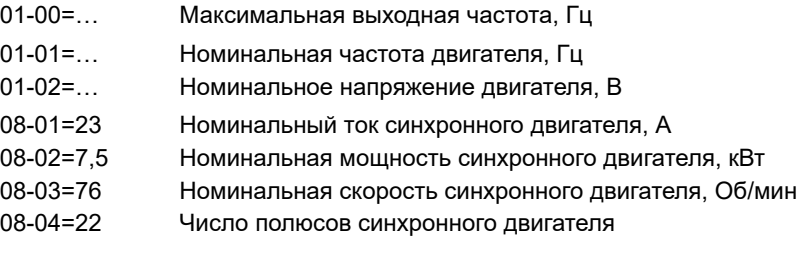

#### **5.8.5. Определение параметров двигателя**

11-00=0/1 Автоматическое определение коэффициентов регулятора скорости

Перед автонастройкой лучше перевести кабину на средний этаж, чтобы было место для возможного неуправляемого движения. Двигатель нужно подключить к преобразователю. Правильное положение контакторов между двигателем и преобразователем должен обеспечить персонал, знающий работу станции. Снимать тормоз нет необходимости.

08-00=2 Статическая настройка на двигатель на постоянных магнитах

Тормоз должен быть наложен.

Запустить двигатель сигналом от станции (если настройка выполняется с помощью внешнего пульта, то нажать кнопку RUN). На дисплее появится сообщение "tUn". Его исчезновение свидетельствует об окончании процесса настройки.

Проверить значения параметров:

- 08-05 Сопротивление обмотки статора, Ом
- 08-06 Индуктивность Ld, мГн
- 08-07 Индуктивность Lq, мГн

08-08 ПротивоЭДС, В

**Проблема:** Процесс автонастройки не запускается.

Действия:

• Убедитесь, что задание скорости и команды управления подаются от источников, указанных в параметрах 00-14 и 00-15 соответственно.

• Убедитесь, что нет сигналов, запрещающих работу привода, и есть сигналы, разрешающие ее (на вход MI8 подан сигнал, или его функция отменена установкой 02-08=0; возможны другие пользовательские установки)

**Проблема:** Процесс автонастройки вызывает ошибку.

Действия:

- Отключите действие энкодера, установив 08-09=360
- Действуйте в соответствии с кодом ошибки

#### **5.8.6. Ввод параметров энкодера**

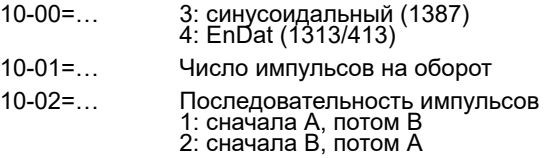

Проверить правильность установки 10-02 (опционально, можно сделать позже):

00-09=0 Управление VF

Вывести на дисплей показания энкодера (для пульта КРС-СС01 установить  $00-04=9$ ).

Запустить вперед на частоте 1 Гц.

Убедиться, что показания энкодера растут. Если уменьшаются – изменить значение 10-02.

#### **5.8.7. Определение угла между магнитным полюсом двигателя и началом отсчета энкодера**

**Вариант 1 (оптимальный)**: Разгрузить двигатель (снять приводные канаты или отсоединить двигатель от лебедки). Если это невозможно, то перевести кабину примерно в середину шахты и сбалансировать лифт: при снятии тормоза кабина не должна двигаться. Качество балансировки существенно влияет на точность измерения угла и соответственно дальнейшую работу привода.

08-00=1

Запустить двигатель от станции или нажать кнопку RUN на внешнем пульте. На дисплее по-явится сообщение "Auto tuning". Его исчезновение свидетельствует об окончании процесса настройки.

**Вариант 2**: Двигатель может быть нагружен.

08-00=3

Нажать кнопку RUN. На дисплее появится сообщение "tUn". Его исчезновение свидетельствует об окончании процесса настройки и записи результата в параметр 08-09. Во время теста двигатель может как вращаться, так и нет – зависит от типа энкодера. Поэтому тормоз должен сниматься во время работы. Энкодер типа

**Ал**еіта

EnDat настраивается очень быстро.

**Вариант 3**: При использовании энкодеров ABZ и SIN/COS автонастройку угла проводить не нужно, поскольку она будет выполняться автоматически при каждой подаче питания на ПЧ; для этого нужно установить 08-09=360.

Настройку по вариантам 1 и 2 следует провести несколько раз до получения стабильного результата (допустимое отклонение: 3 градуса). Если результат нестабилен, следует проверить правильность ввода параметров энкодера.

Если при тестировании появляется ошибка "PG Fbk Error", то необходимо изменить фазировку А/В в параметре 10-02. Если при тестировании появляется ошибка "PG Fbk Loss", то необходимо проверить наличие сигнала "Z".

После выполнения настройки необходимо отключить питание преобразователя и включить его вновь через 3 минуты.

#### **Проверка снятием питания**

Если после отключения и повторного включения питания привод работает нестабильно, установить 08-09=360 и вновь отключить и вновь подать питание. Если после этого привод работает нормально, установить 10-31=0001h (PG card C+/C- Selection) и повторить процедуру определения угла, после чего отключить и вновь подать питание. Если привод вновь работает нестабильно, проверить подключение энкодера и состояние разъемов.

#### **5.8.8. Проверка вращения**

Убедиться в выборе режима управления (00-09=8) и подать команду ПУСК.

Если двигатель не вращается, и нет звука вентилятора охлаждения, то убедитесь, что функция ENABLE присвоена одному из дискретных входов, и на нее подан сигнал. Если частота равна 0, проверьте задание в параметре 00-14 и его выбор (выбор источника задания).

#### **5.8.9. Время включения / выключения контакторов**

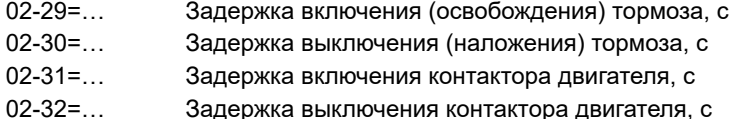

При откате увеличивайте задержку переключения тормоза при пуске и останове (там, где есть откат) шагами по 0.1с. Если откат сохраняется, используйте торможение постоянным током или управление положением.

## **6. Точная настройка**

#### **6.1. Диаграмма движения**

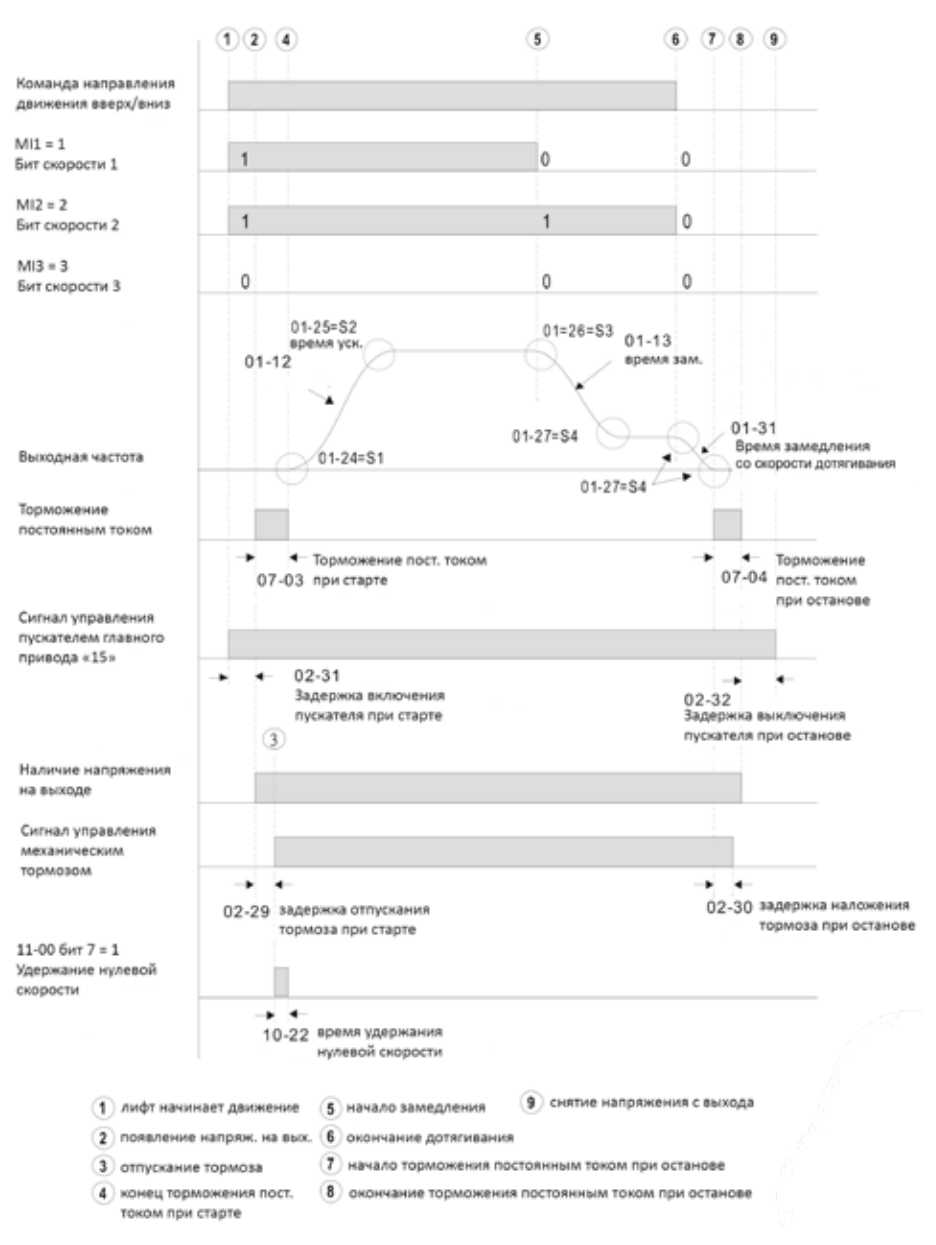

Ѧ⊾⊧іта

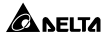

Согласно диаграмме, цикл движения выполняется следующим образом:

- j. В регулятор скорости подаются сигналы: направления движения (FWD/REV), биты скорости (MI1, MI2).
- k. Регулятор скорости выдает сигнал на включение пускателя главного привода (MRA/MRC)
- l. Через промежуток времени 02-31 регулятор скорости начинает генерировать напряжение на выходе.
- m. Выполняется удержание электродвигателя постоянным током в течение промежутка времени 07-03.
- n. Через промежуток времени 02-29 от начала удержания постоянным током регулятор скорости выдает сигнал отпускания тормоза (R1A/R12C)
- o. По окончании промежутка времени 07-03 происходит разгон до заданной скорости.
- p. При пропадании сигналов задания скорости (MI1, MI2) привод замедляется до нулевой скорости, торможение постоянным током начинается при достижении скорости 07-05.
- q. Удержание постоянным током при останове продолжается в течение промежутка времени 07-04
- r. После промежутка времени 02-30 от начала удержания регулятор скорости выдает сигнал наложения тормоза (R1A/R12C).
- s. По окончании промежутка времени 07-04 регулятор скорости снимает напряжение с выходов.
- t. По истечении промежутка времени 02-32 после снятия напряжения с выходов регулятор скорости выдает сигнал на размыкание пускателя главного привода (MRA/MRC).

Рекомендуемые параметры для описанного выше цикла движение приведены в таблице:

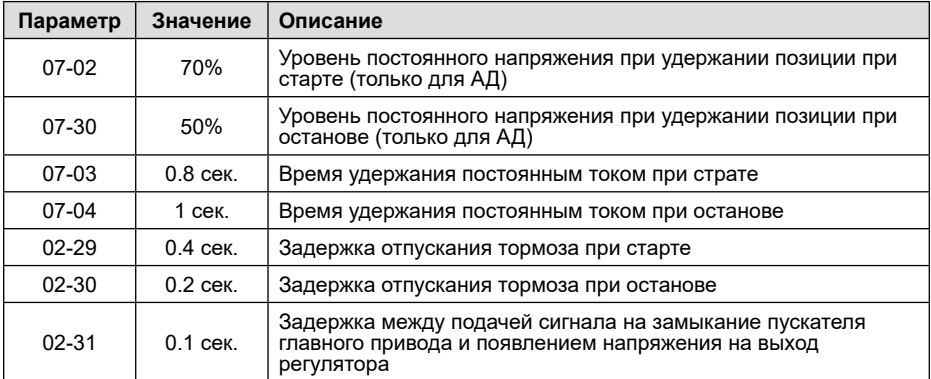

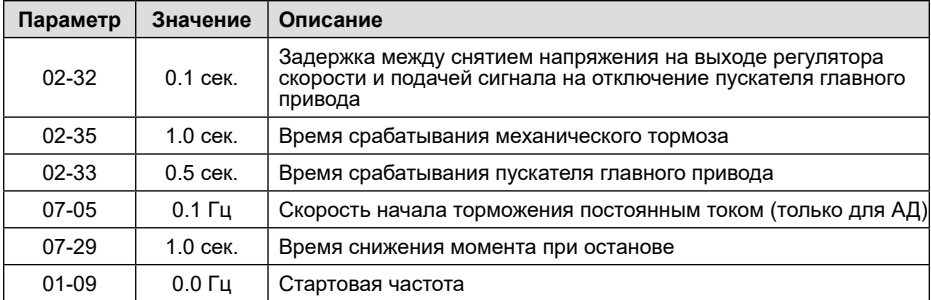

#### **6.2. Настройка коэффициентов системы ASR**

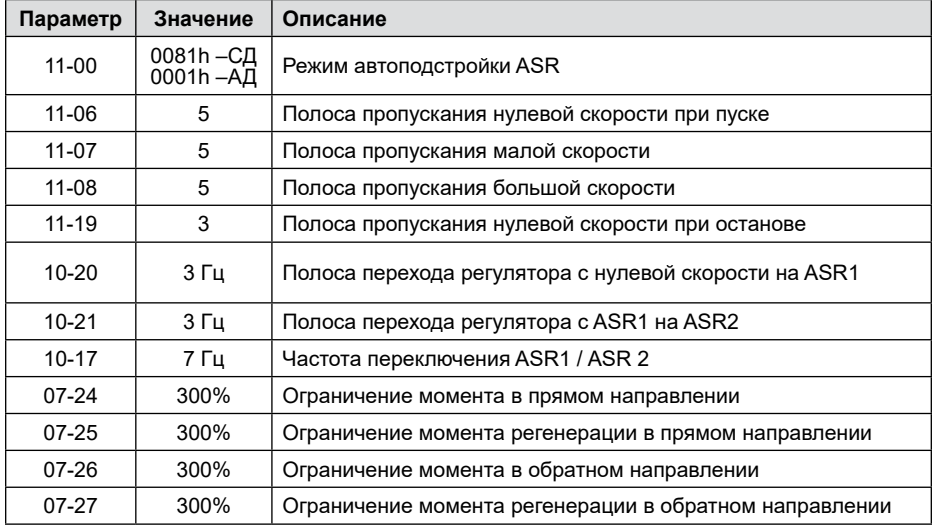

Рекомендуемые параметры ASR

Настройка параметров 11-06, 11-07, 11-08 обеспечивает быстродействие реакции системы при отклонении скорости от заданной. Большее значение соответствует более быстрой реакции системы и более точной отработке кривых разгона и торможения. Однако при больших значениях возможно появление гула и вибрации двигателя. При появлении вибрации значения параметров 11-06, 11- 07, 11-08 необходимо уменьшить. При слишком маленьких значениях возможно нарушение точности остановок.

11-05: Коэффициент инерции, % влияет на пропорциональную составляющую регулятора скорости: kp = kp × BW × Коэффициент инерции.

11-06, 11-07, 11-08 влияют на пропорциональную и интегральную составляющие

**а**леіта

## ANFITA

регулятора скорости ki= ki × BW.

Значение коэффициента изменяется по графику на рисунке 8.2. Значение постепенно изменяется от 11-06 до 11-07 с увеличением скорости вращения от 0 до 10-20. Далее значение коэффициента останется равным 11-07 до скорости 10-17, затем изменяется от 11-07 до 11-08 и становится равным 11-08 при скорости  $(10-17 + 10-21)$ .

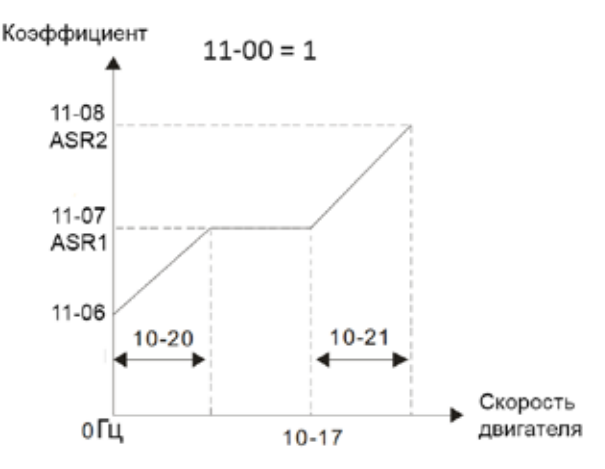

Зоны действия коэффициентов ASR

#### **6.3. Настройка противоотката**

Параметры противоотката:

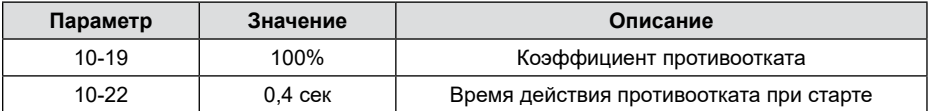

Согласно диаграмме движения после снятия тормоза выполняется контроль противоотката, величину реакции данной функции определяет параметр 10-19, время действия функции противоотката параметр 10-22. Суммарное значение 10-22 и 02-29 не должно превышать 07-03.

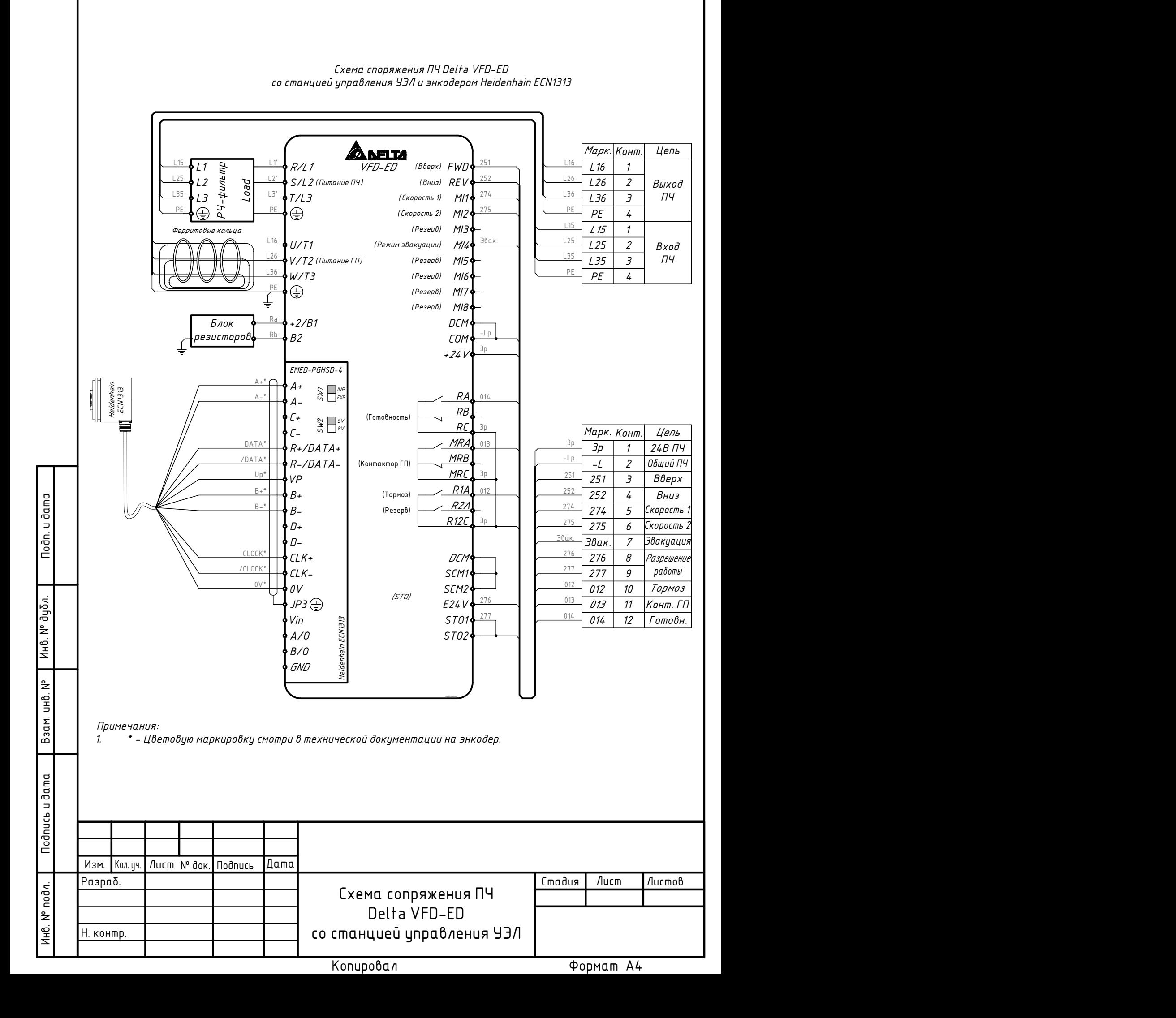

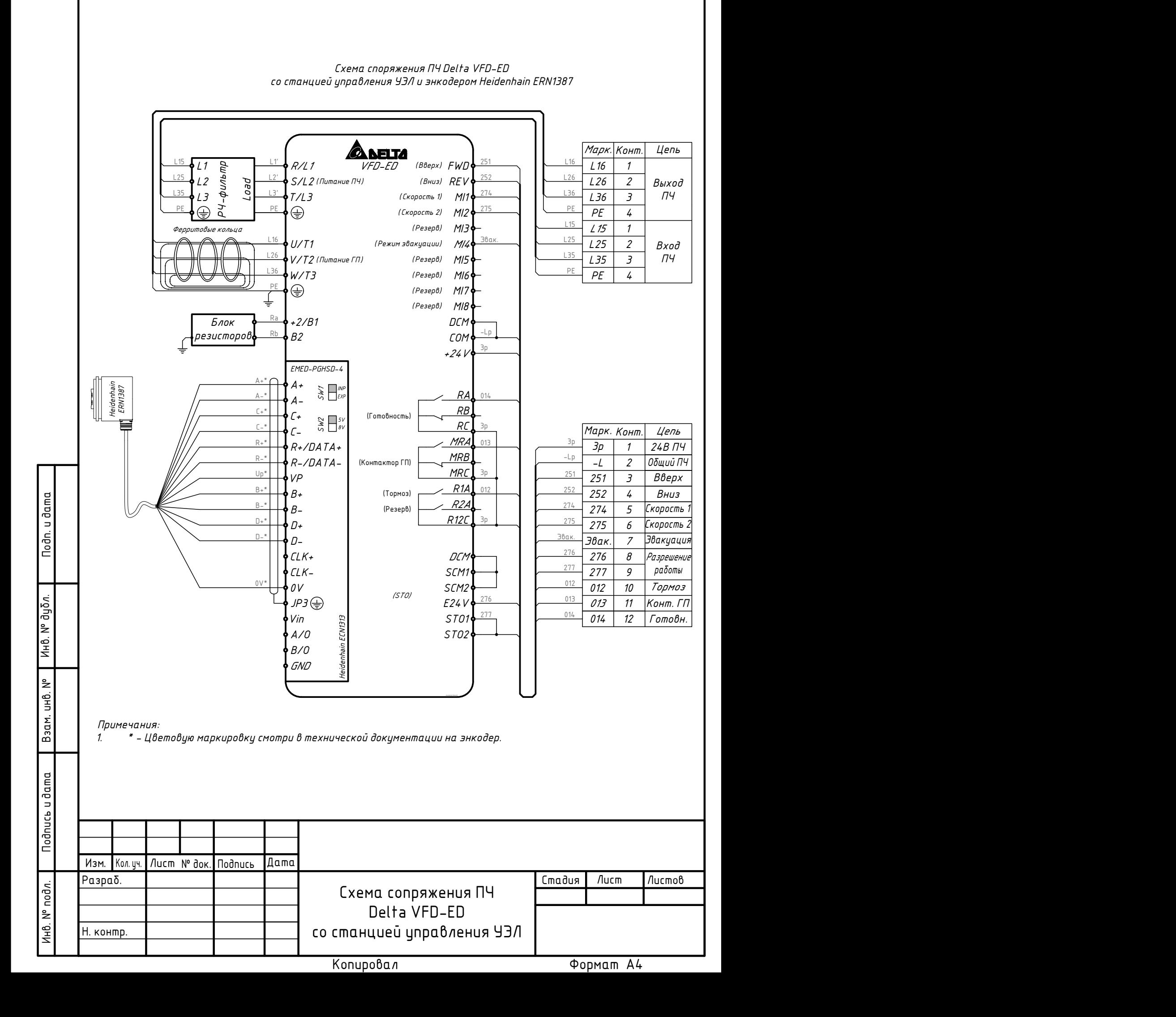

## **7.3. Настройка безредукторной синхронной лебедки с энкодером и станцией УКЛ.**

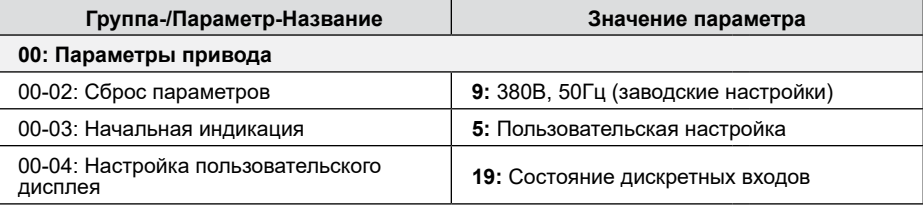

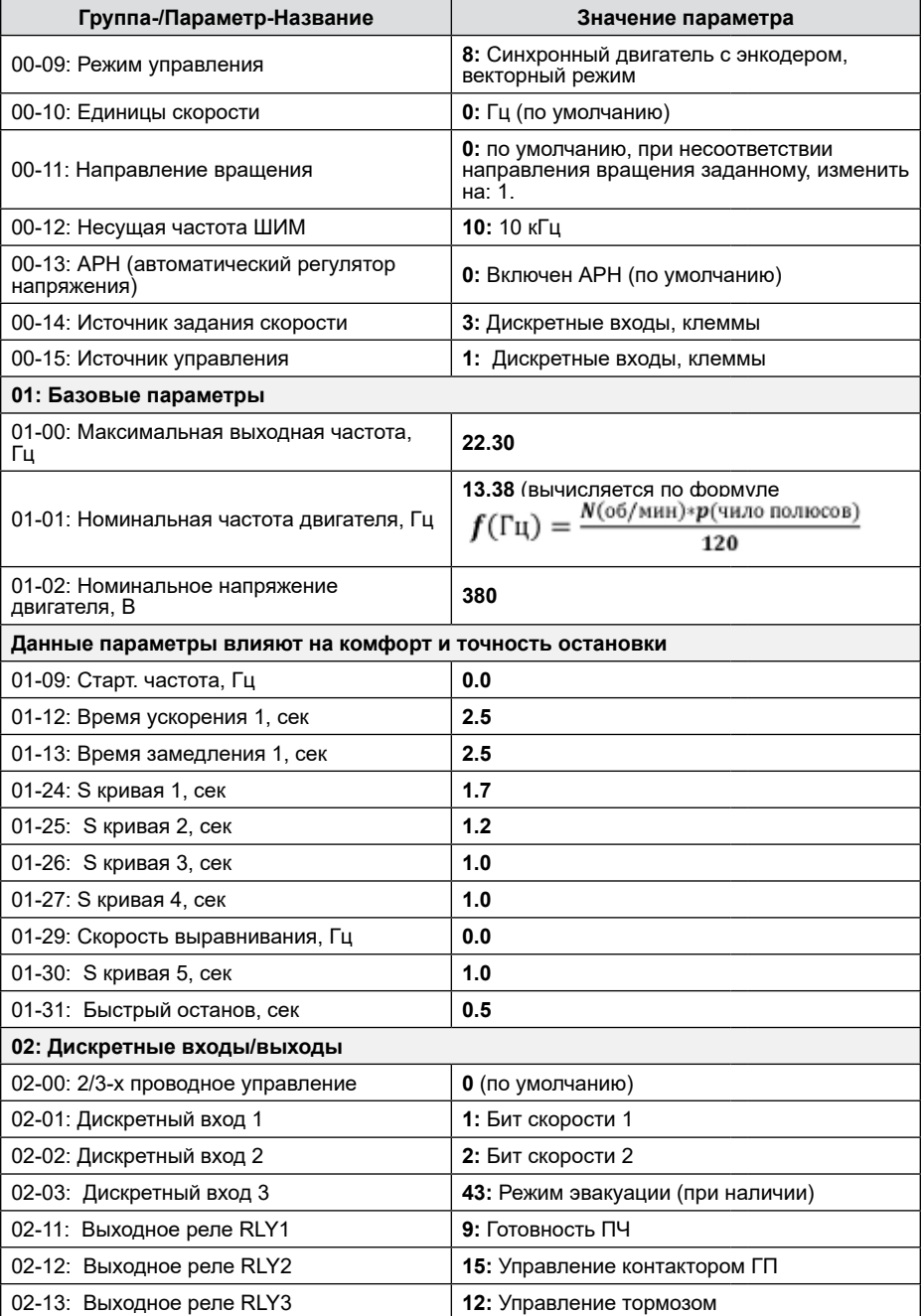

**Перевод и адаптация: Группа компаний «СТОИК» www.deltronics.ru 35**

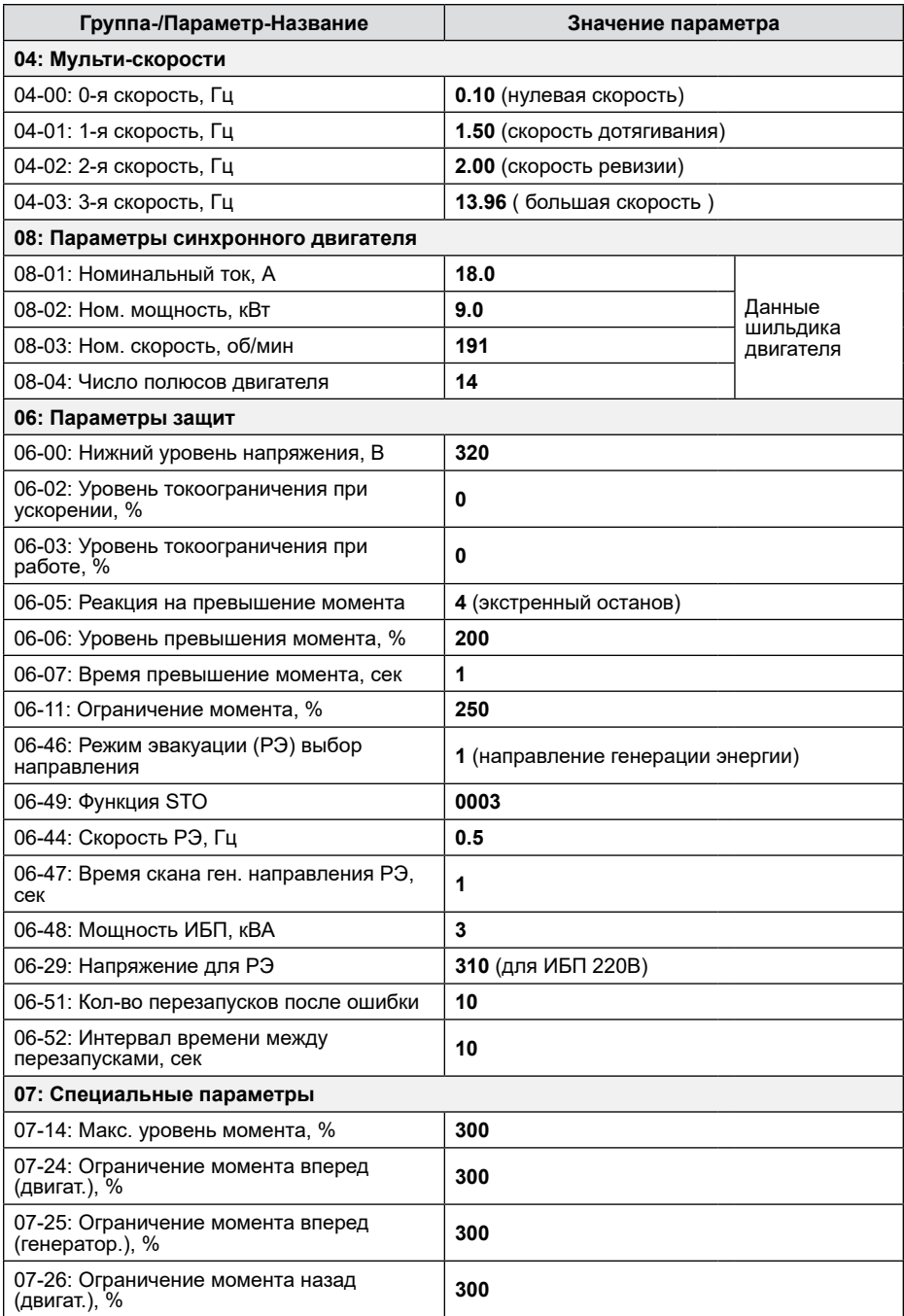

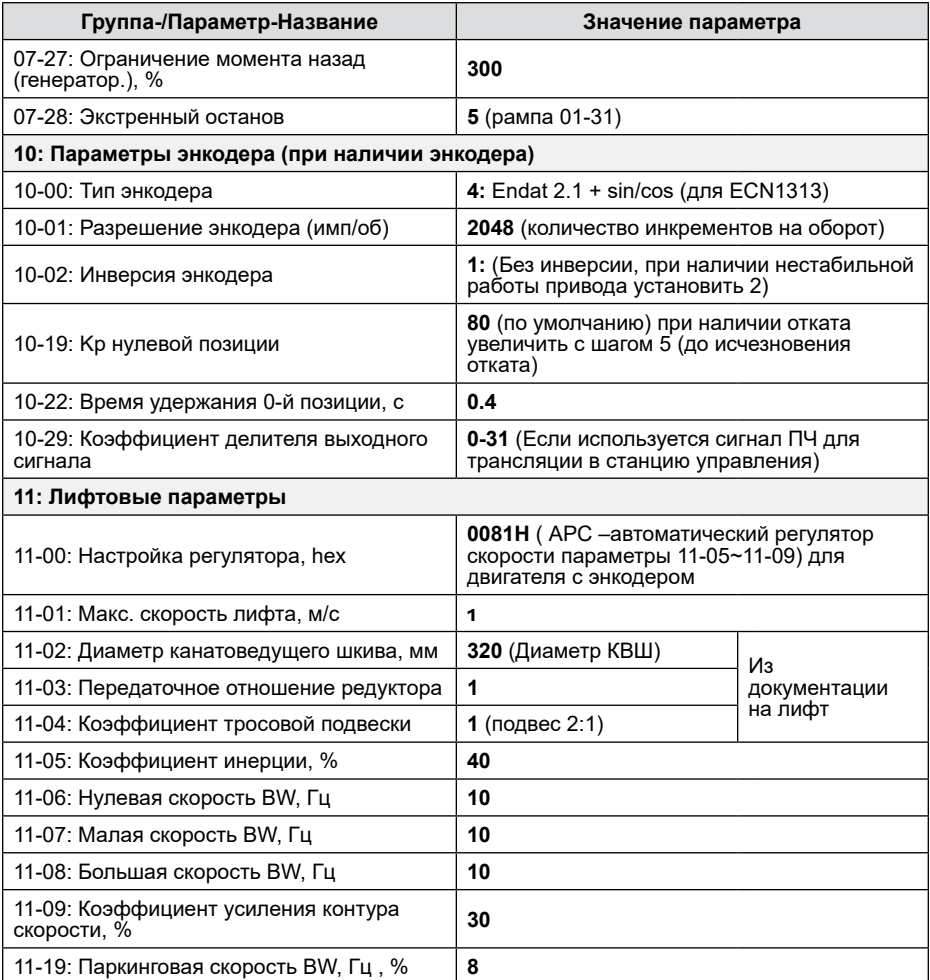

### **7.4. Настройка редукторной асинхронной лебедки с/без энкодера и станцией УКЛ.**

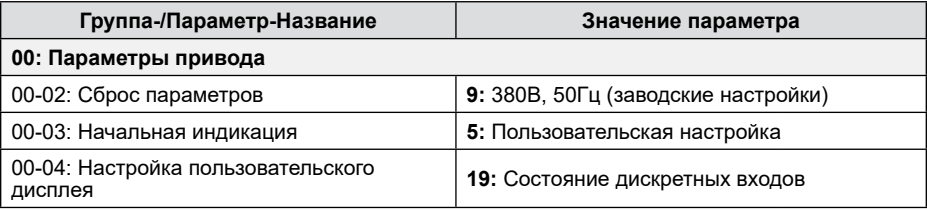

**Перевод и адаптация: Группа компаний «СТОИК» www.deltronics.ru 37**

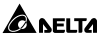

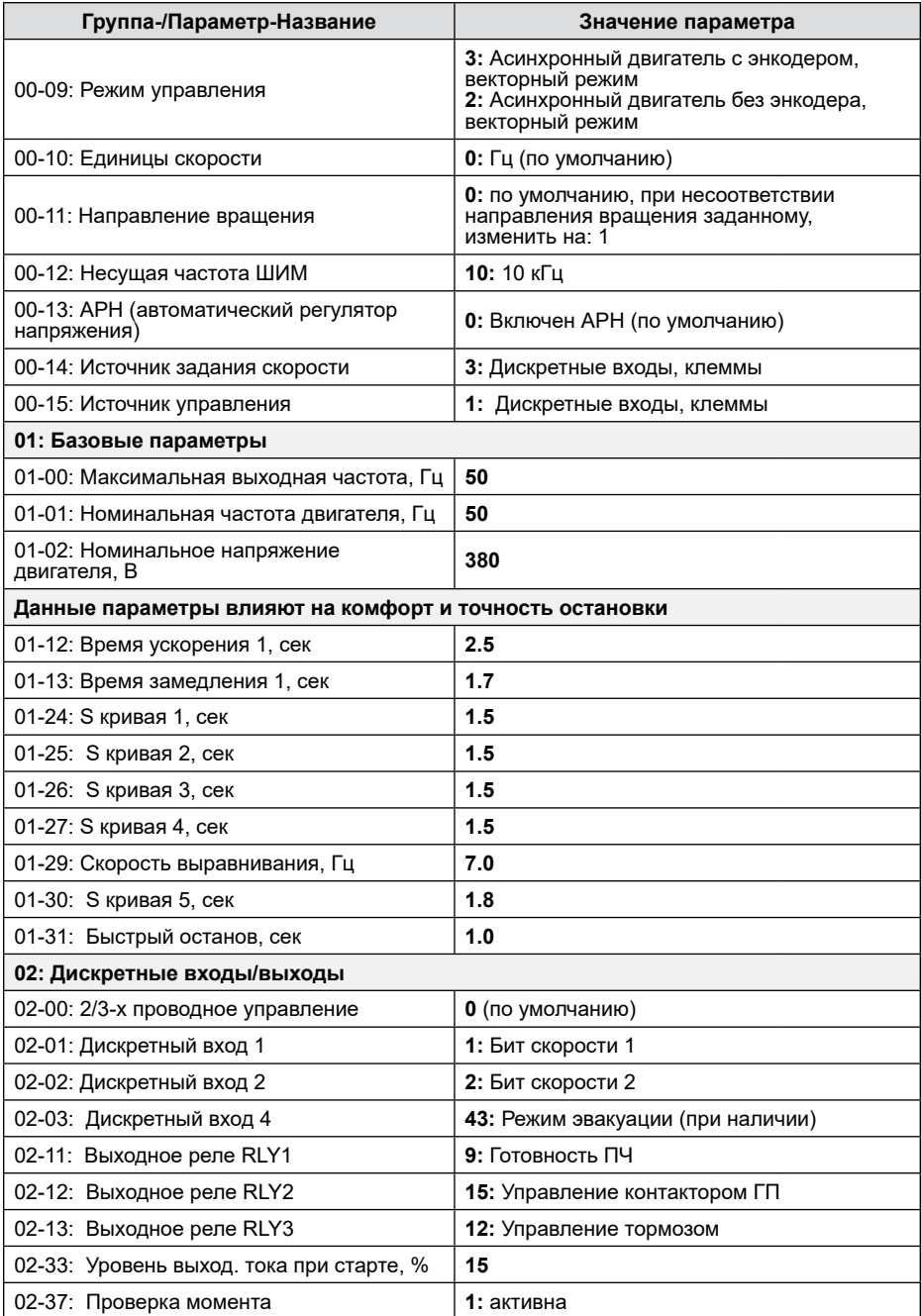

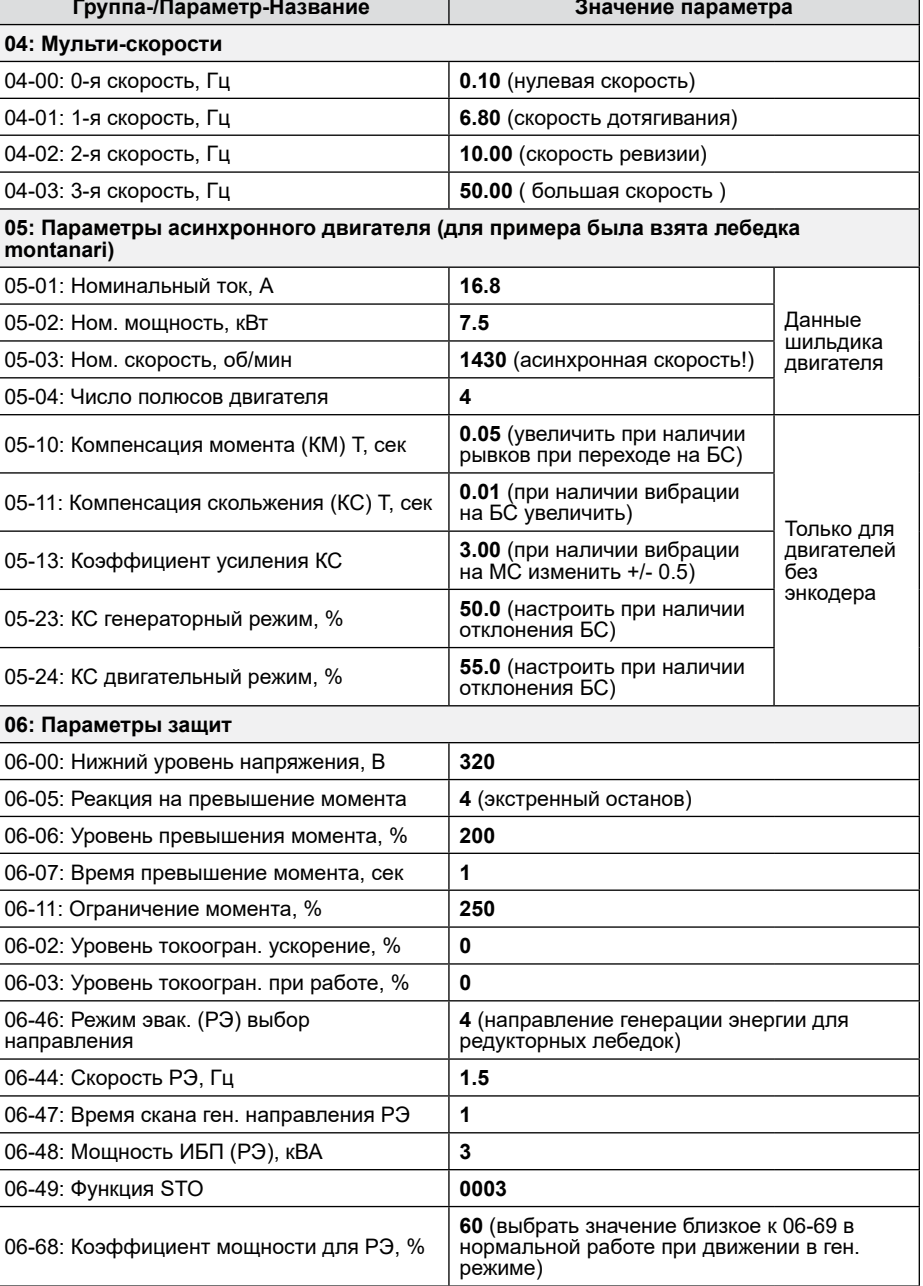

 $\mathsf{L}$ 

**Перевод и адаптация: Группа компаний «СТОИК» www.deltronics.ru 39**

06-29: Напряжение для РЭ **310** (для ИБП 220В)

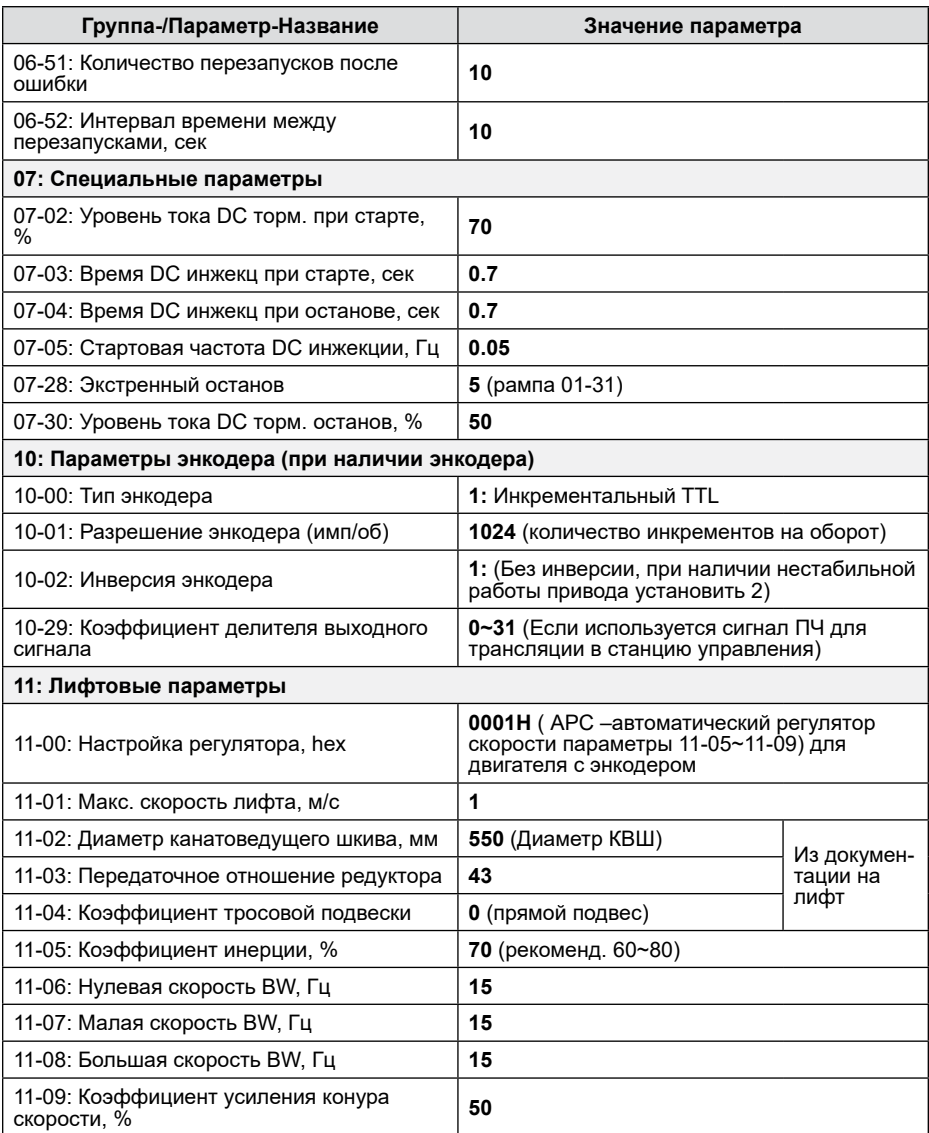

## **7.5. Типовые настройки ПЧ VFD-ED с безредукторной синхронной лебедкой и станцией УKЛ.**

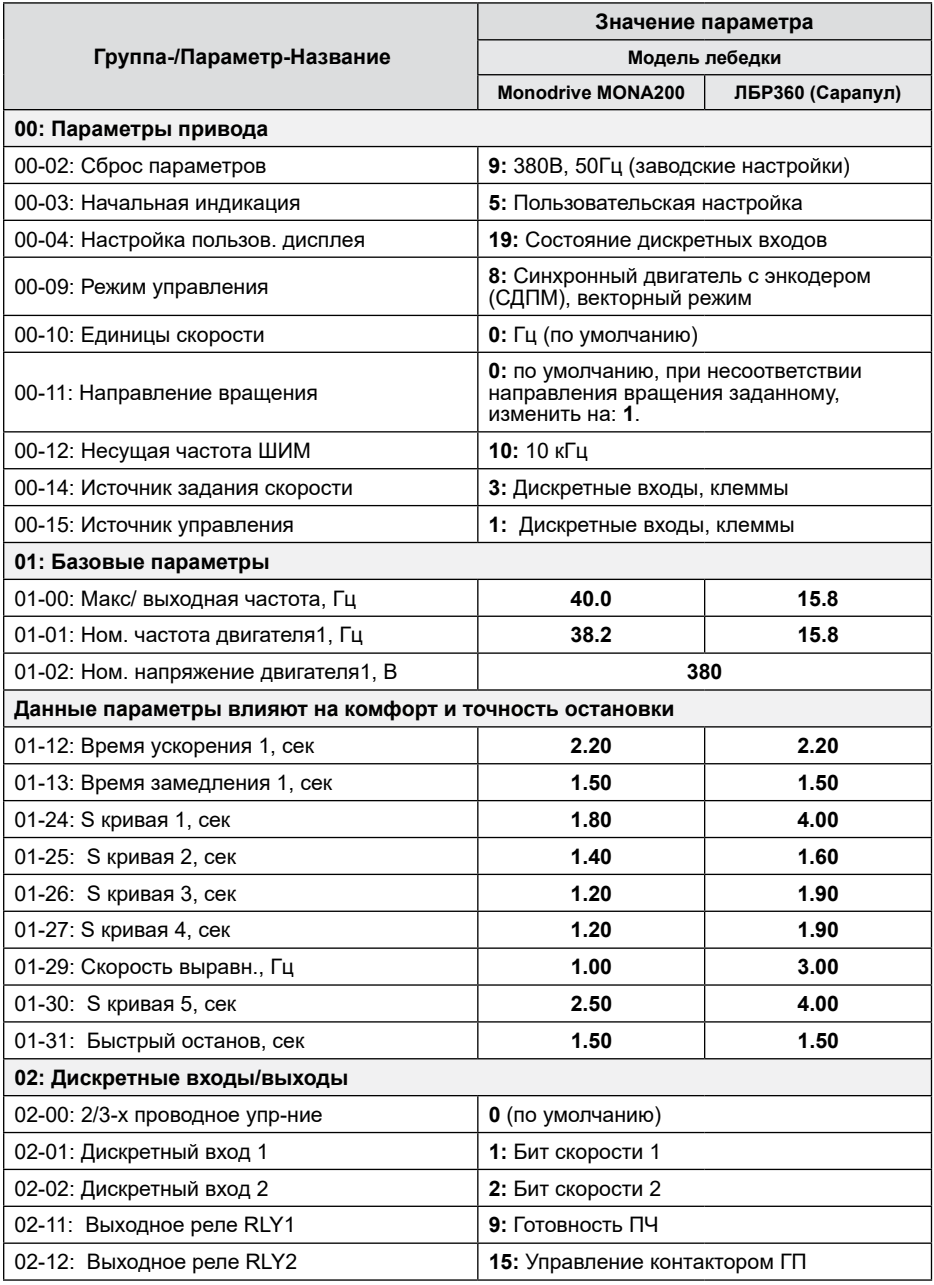

**Перевод и адаптация: Группа компаний «СТОИК» www.deltronics.ru 41**

**ADDELTA** \_\_\_\_\_\_\_\_\_\_\_\_\_\_\_\_\_\_\_\_\_\_\_\_\_\_\_\_\_\_\_\_\_

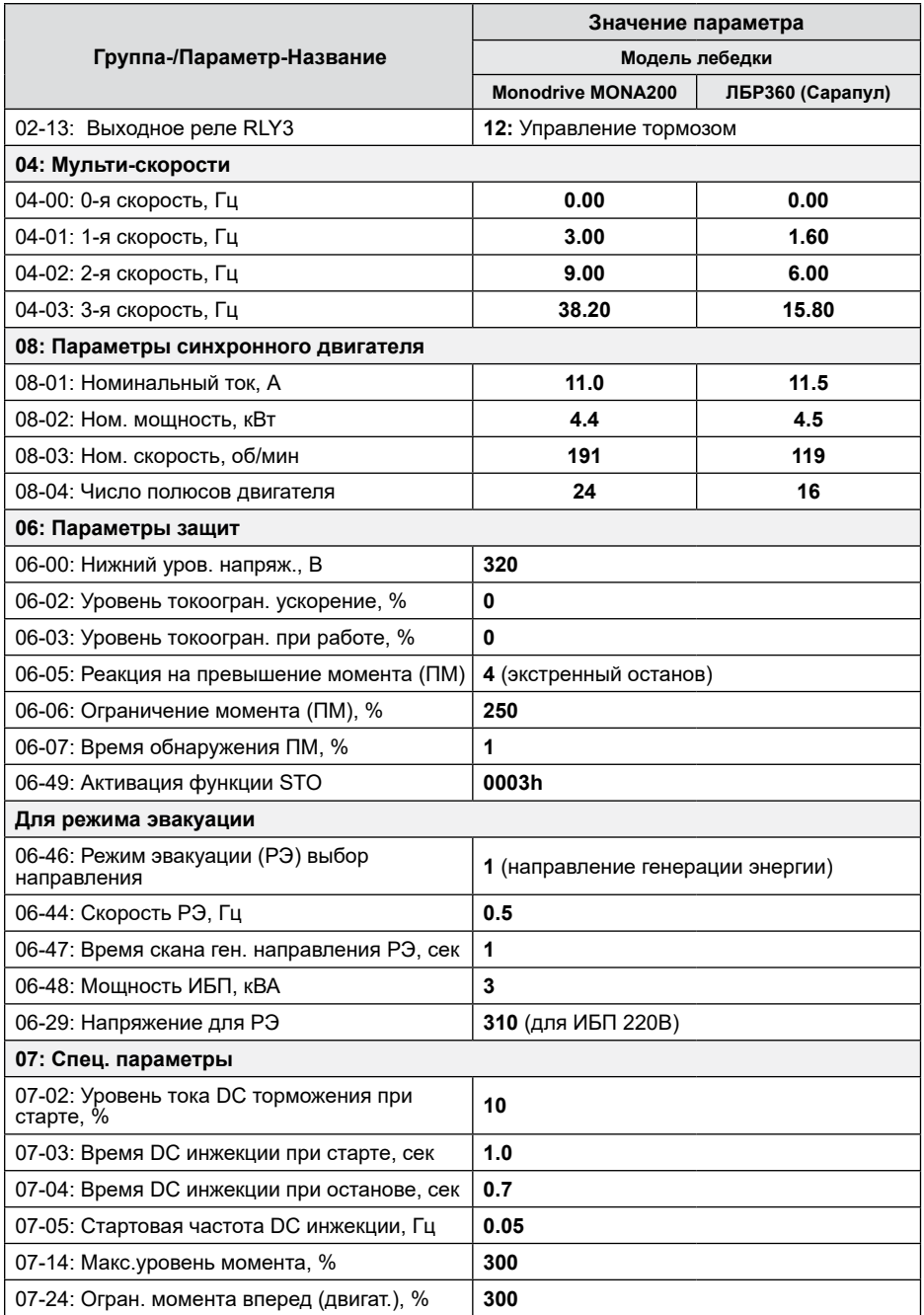

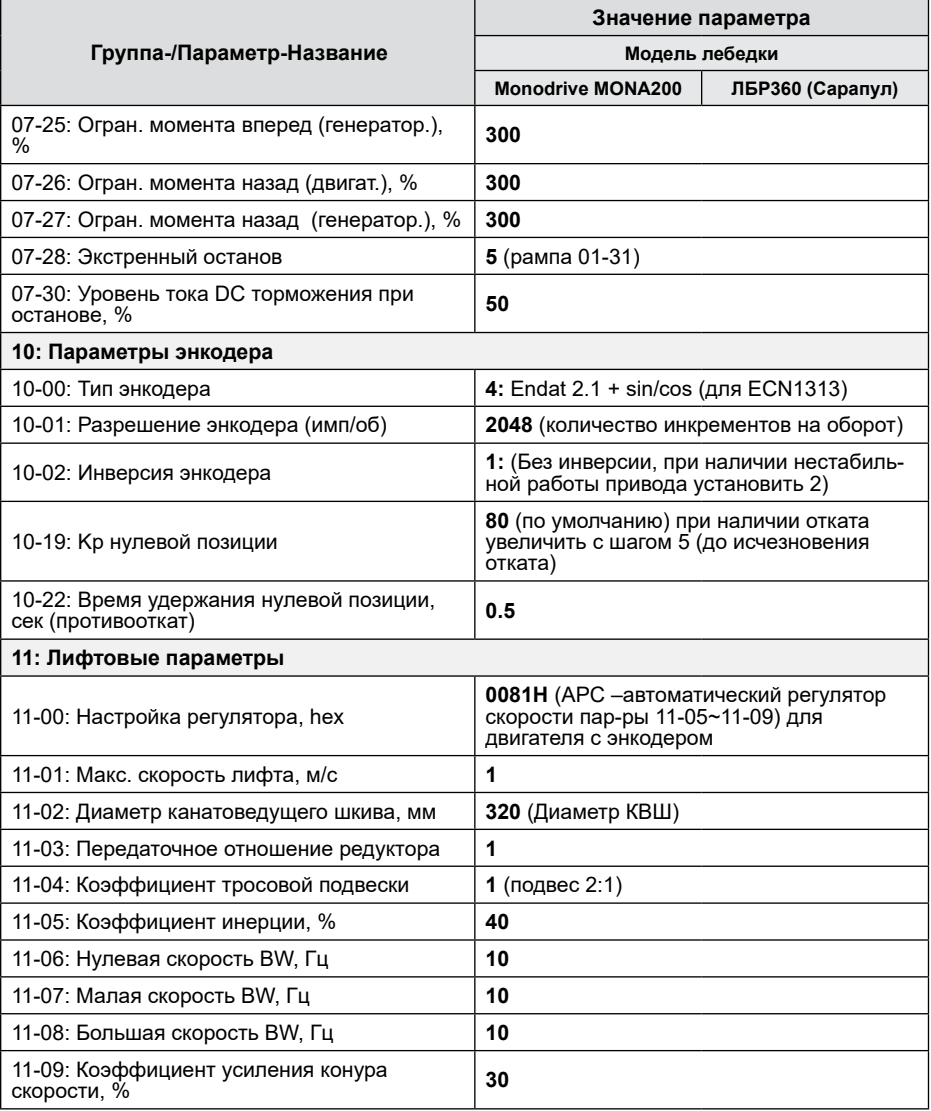

#### **7.6. Типовая настройка асинхронной лебедки без энкодера SGR-11 и станции УKЛ.**

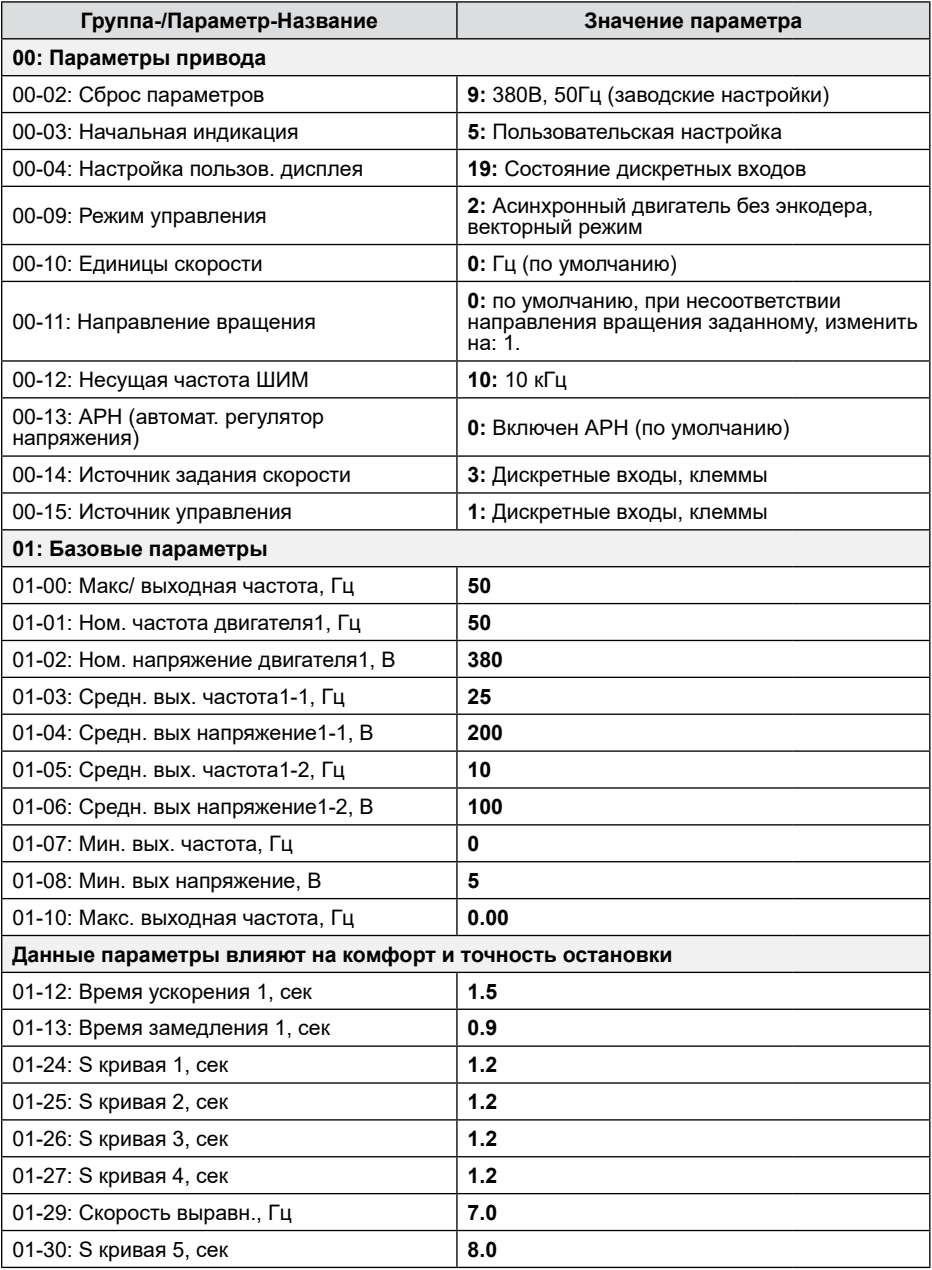

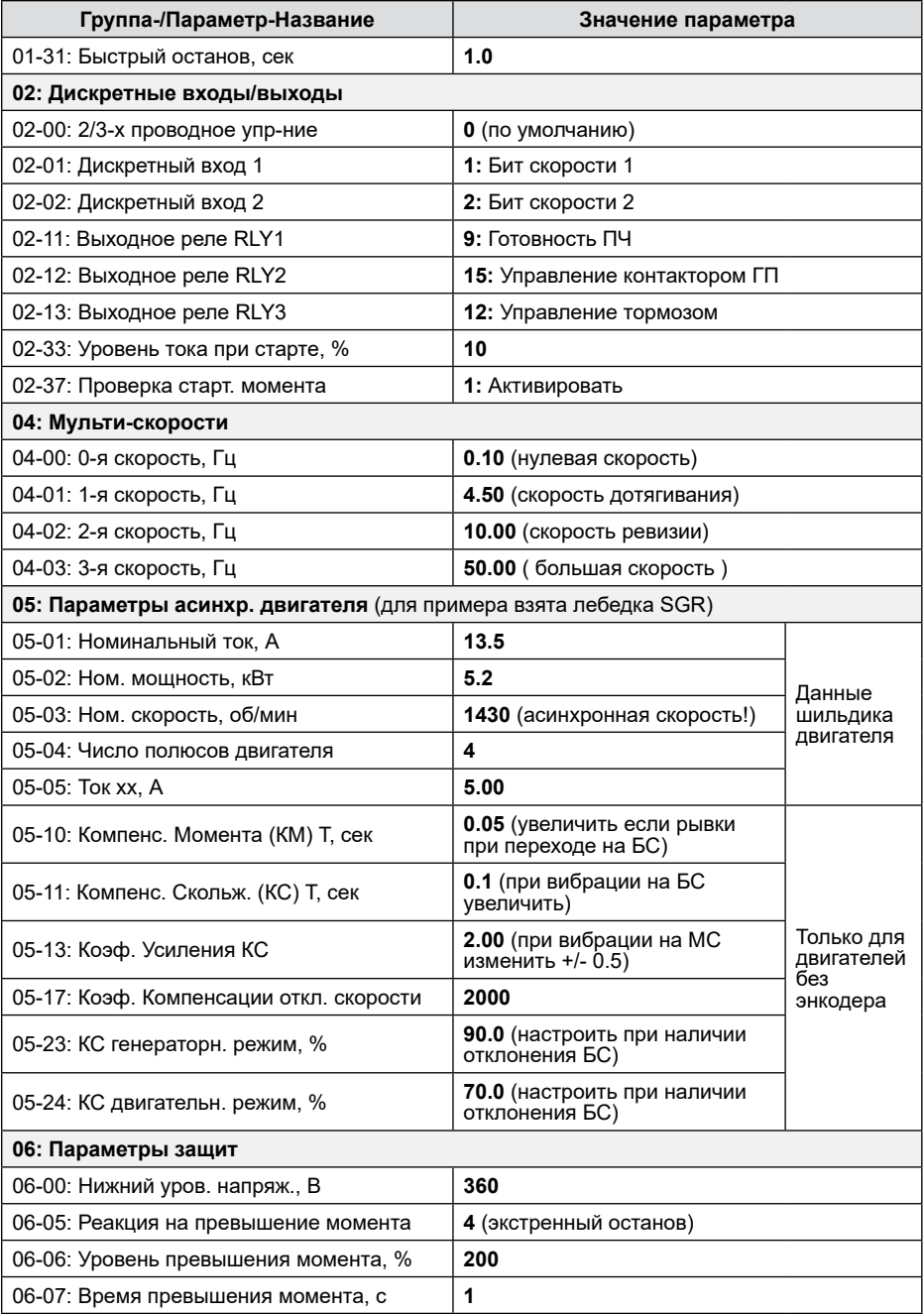

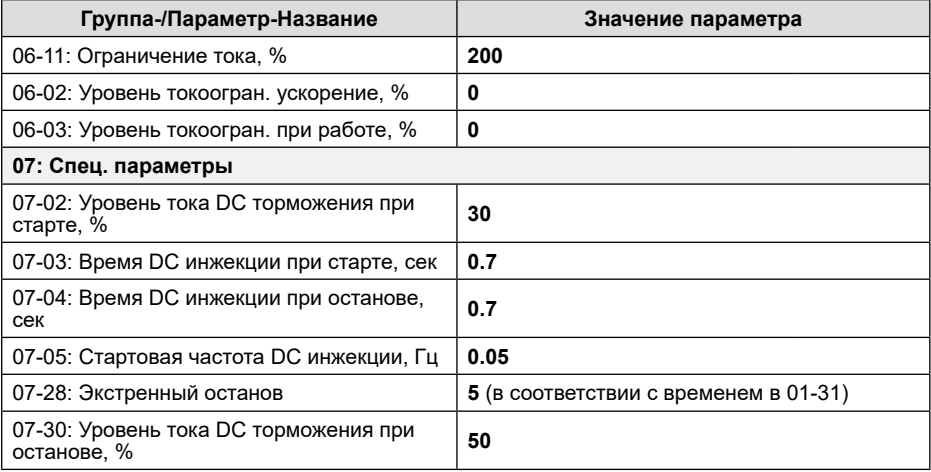

#### **7.7. Типовая настройка асинхронной лебедки без энкодера AKIS и станции УKЛ.**

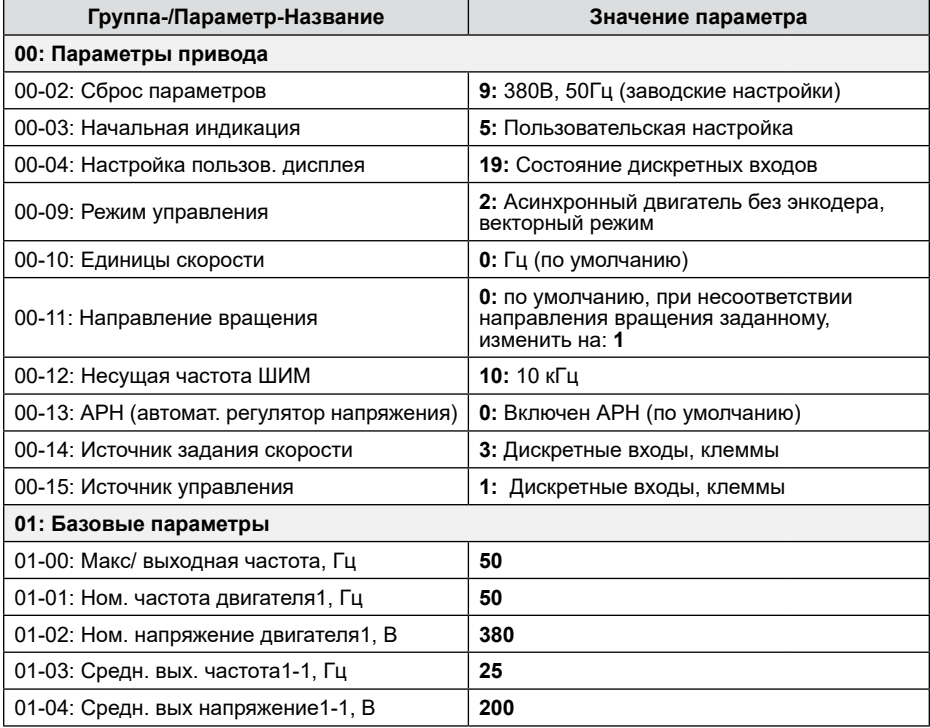

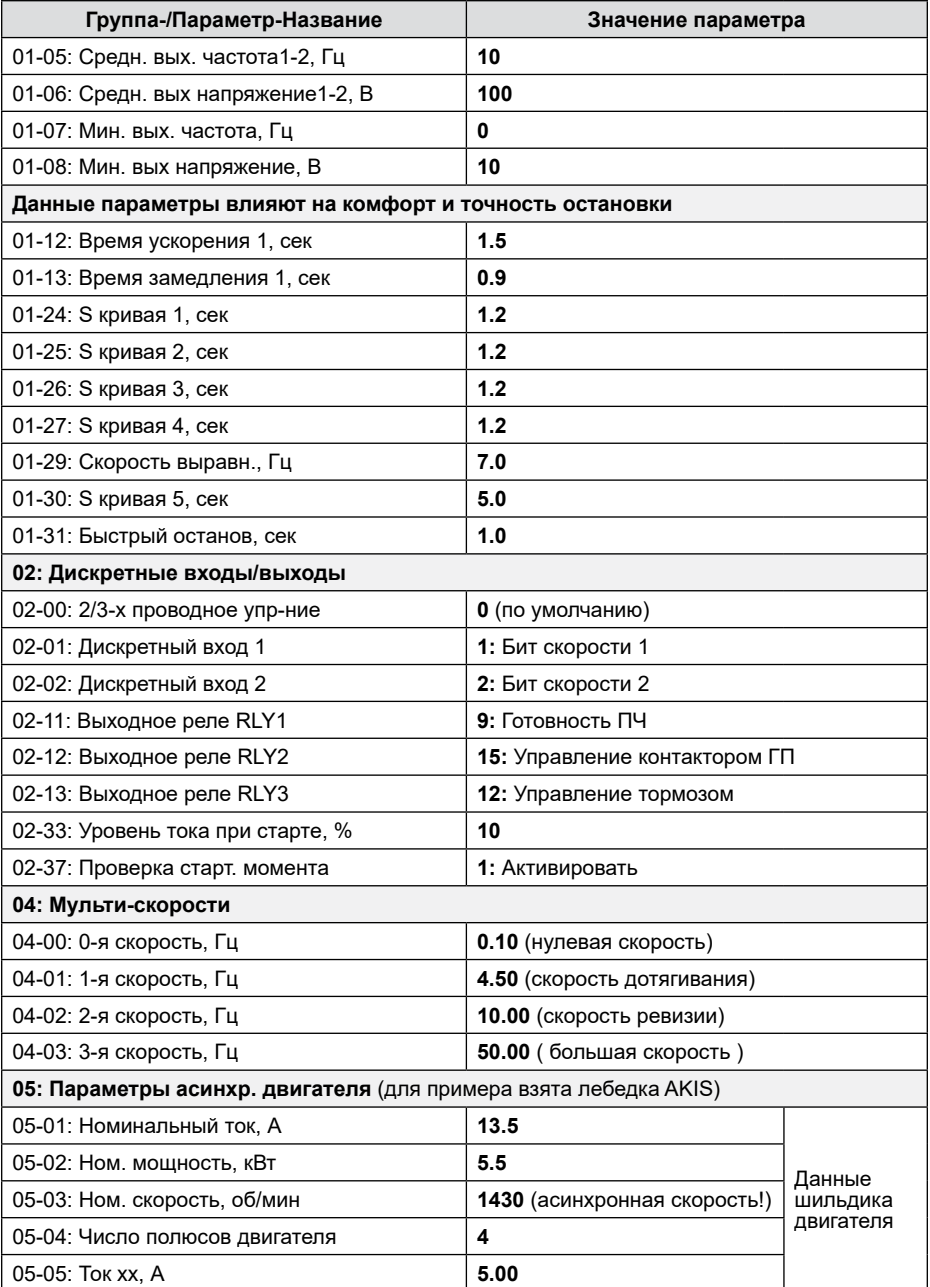

## **ALELTA**

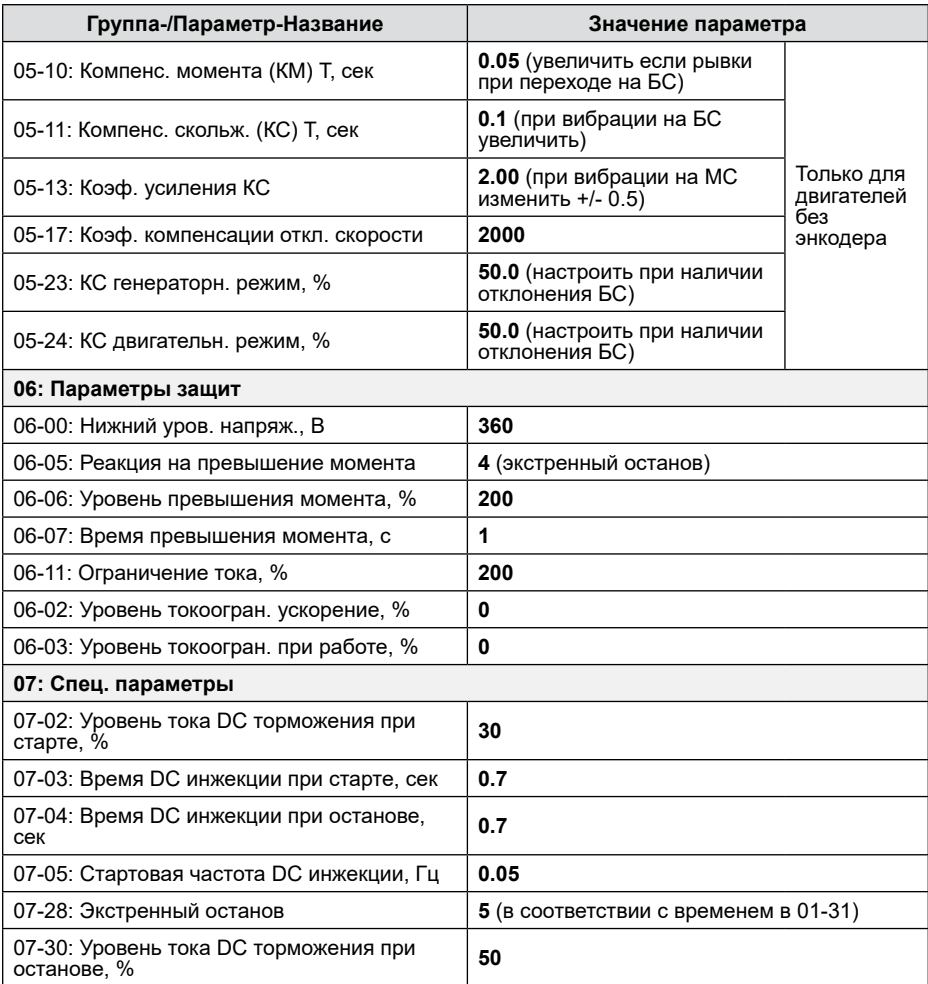

## **7.8. Сводная таблица настроек безэнкодерных асинхронных лебёдок SGR-11, AKIS, Montanari.**

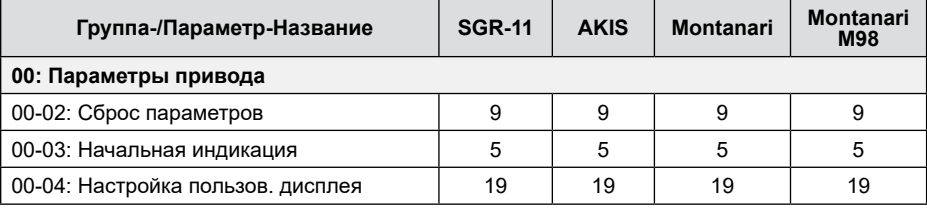

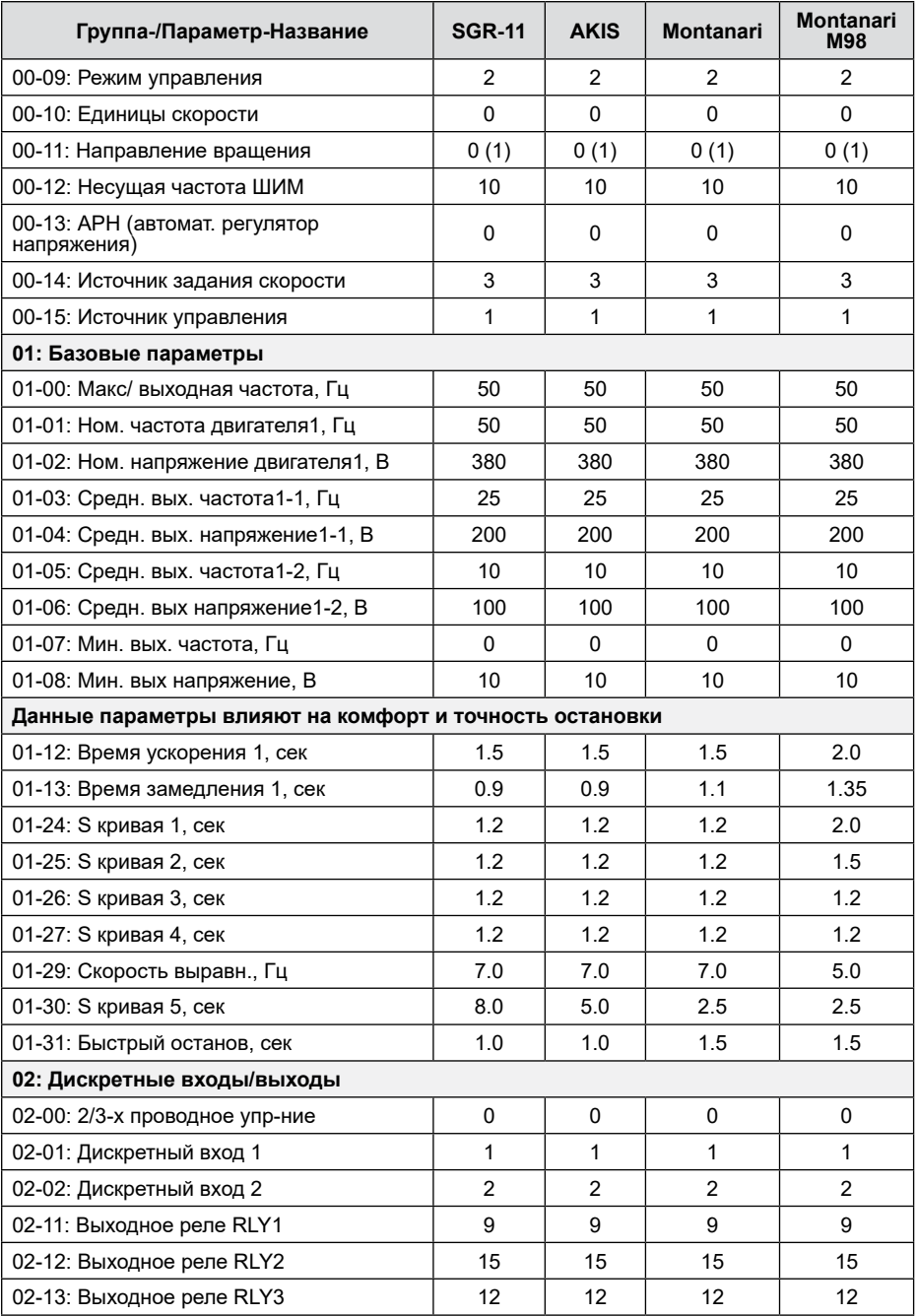

**Перевод и адаптация: Группа компаний «СТОИК» www.deltronics.ru 49**

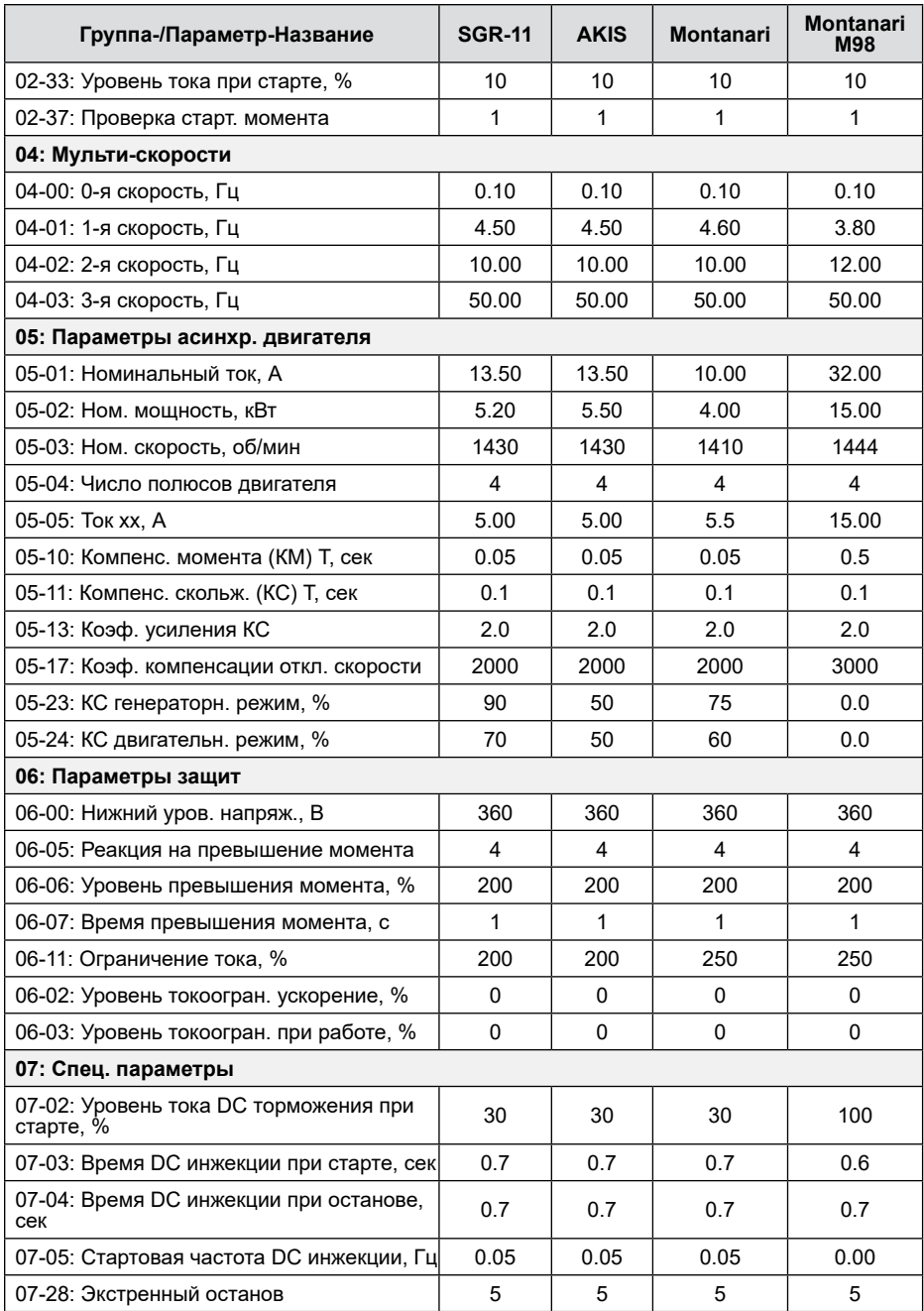

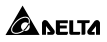

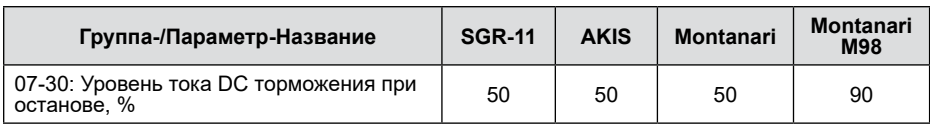

## **8. Устранение проблем и неисправностей**

#### **8.1. При наличии сигналов аварии**

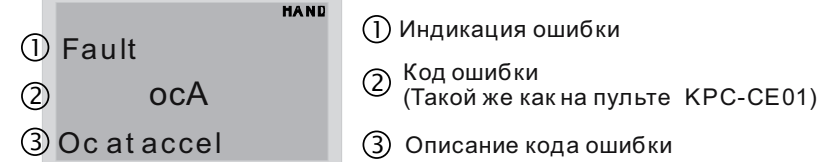

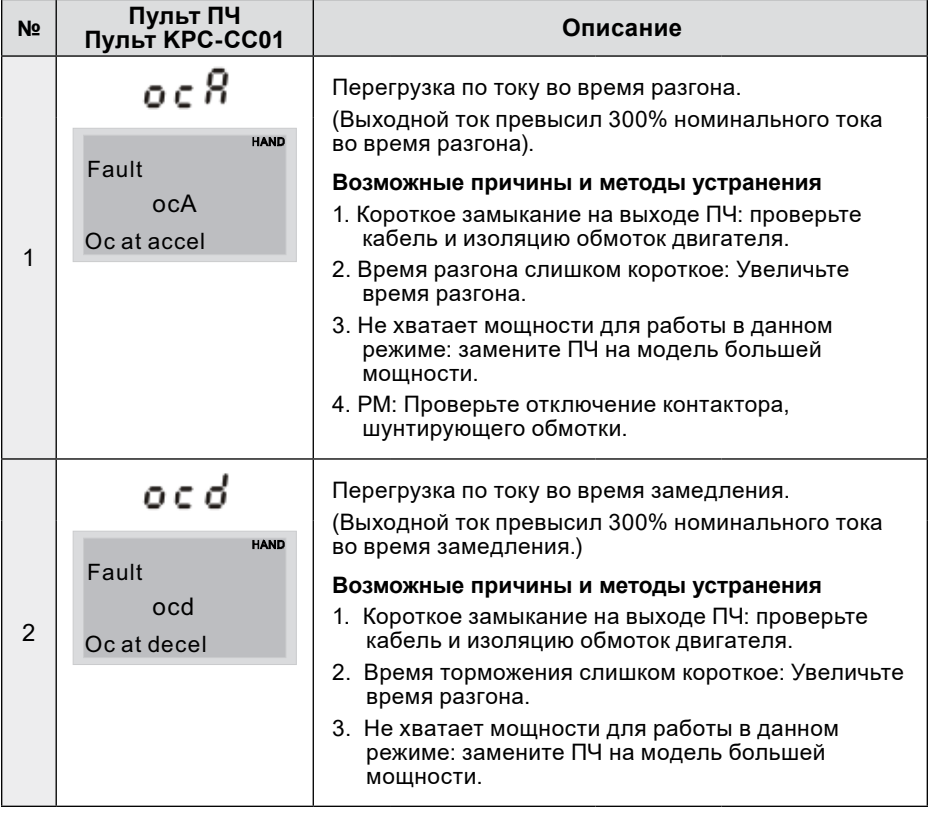

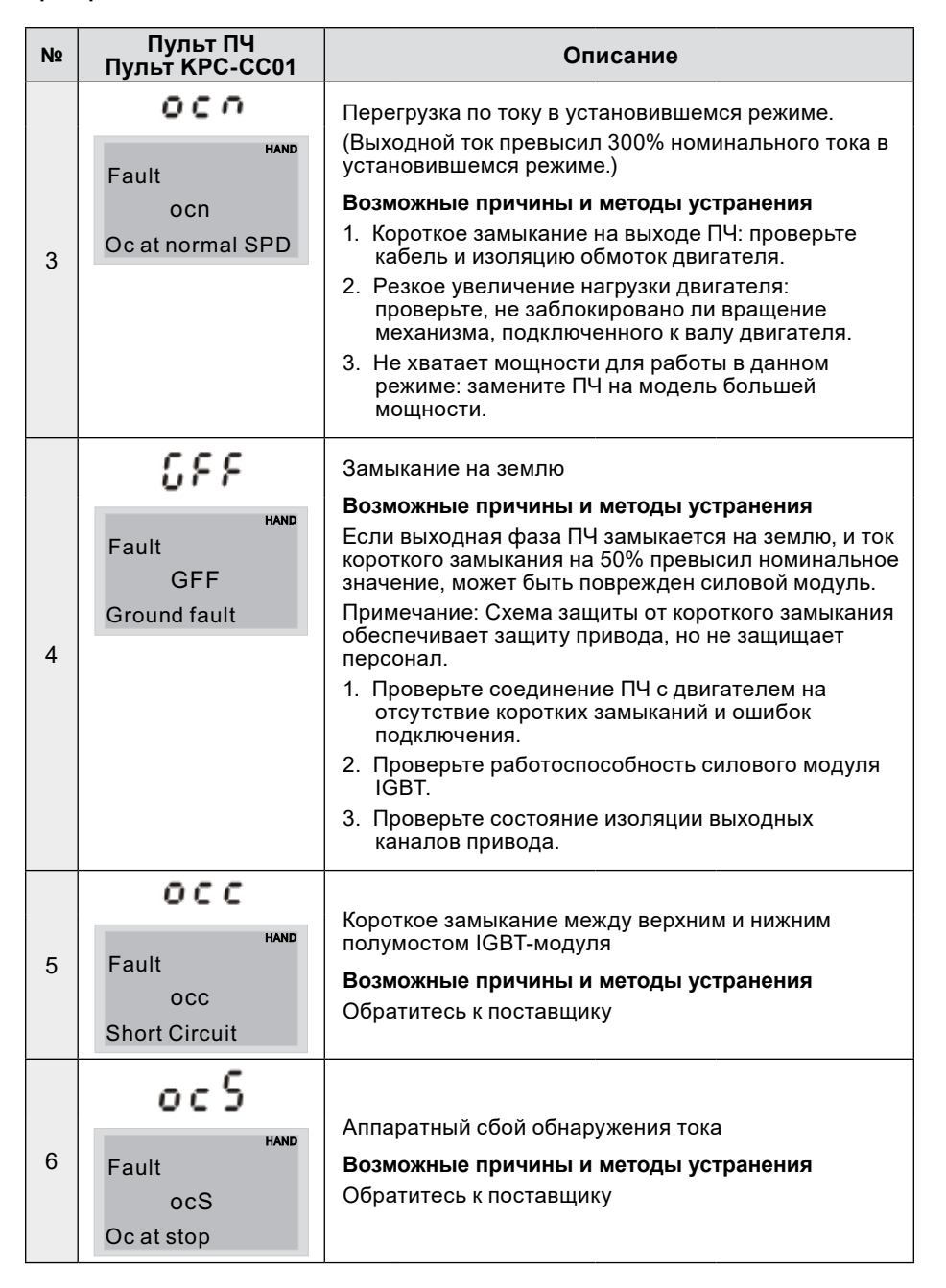

**а**леіта

# **ADDELTA** \_\_\_\_\_\_\_\_\_\_\_\_\_\_\_\_\_\_\_\_\_\_\_\_\_\_\_\_\_\_\_\_\_\_

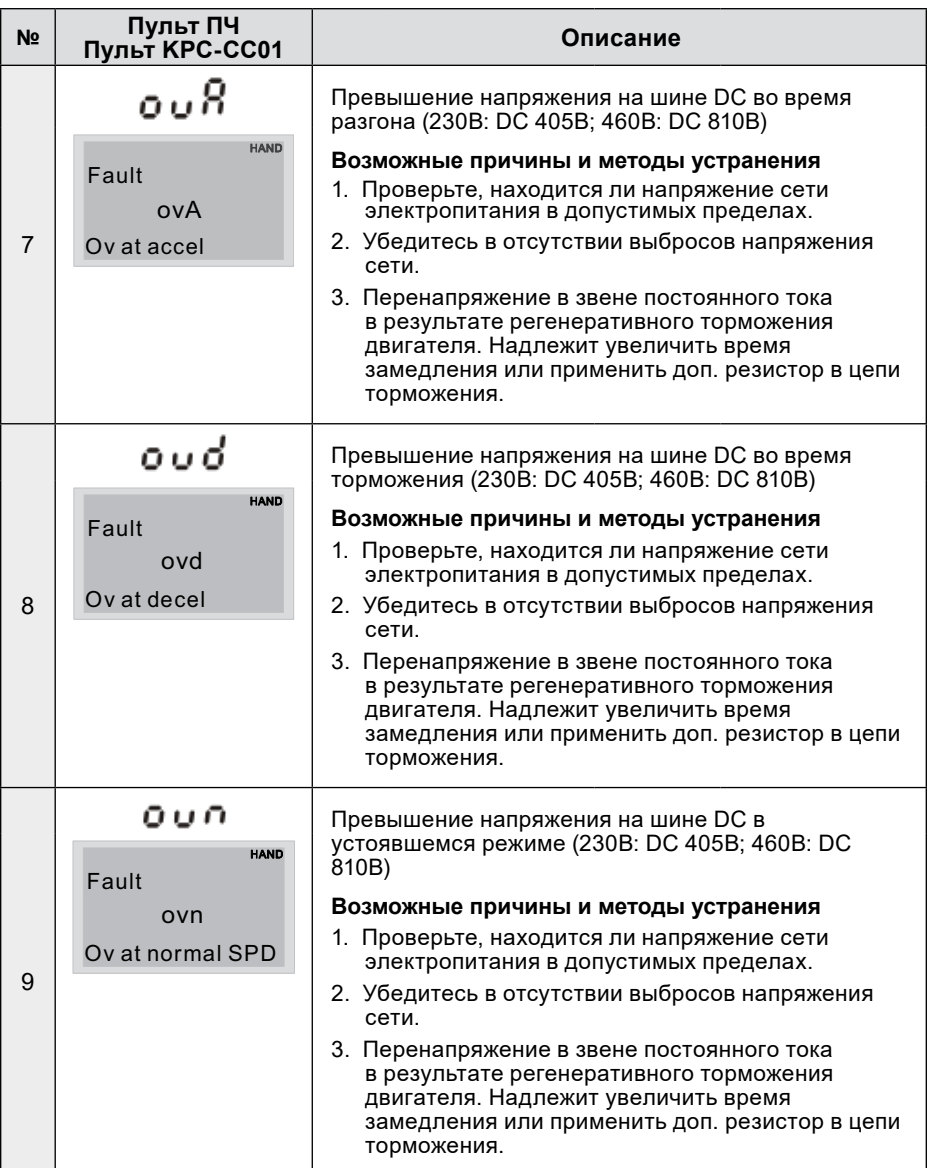

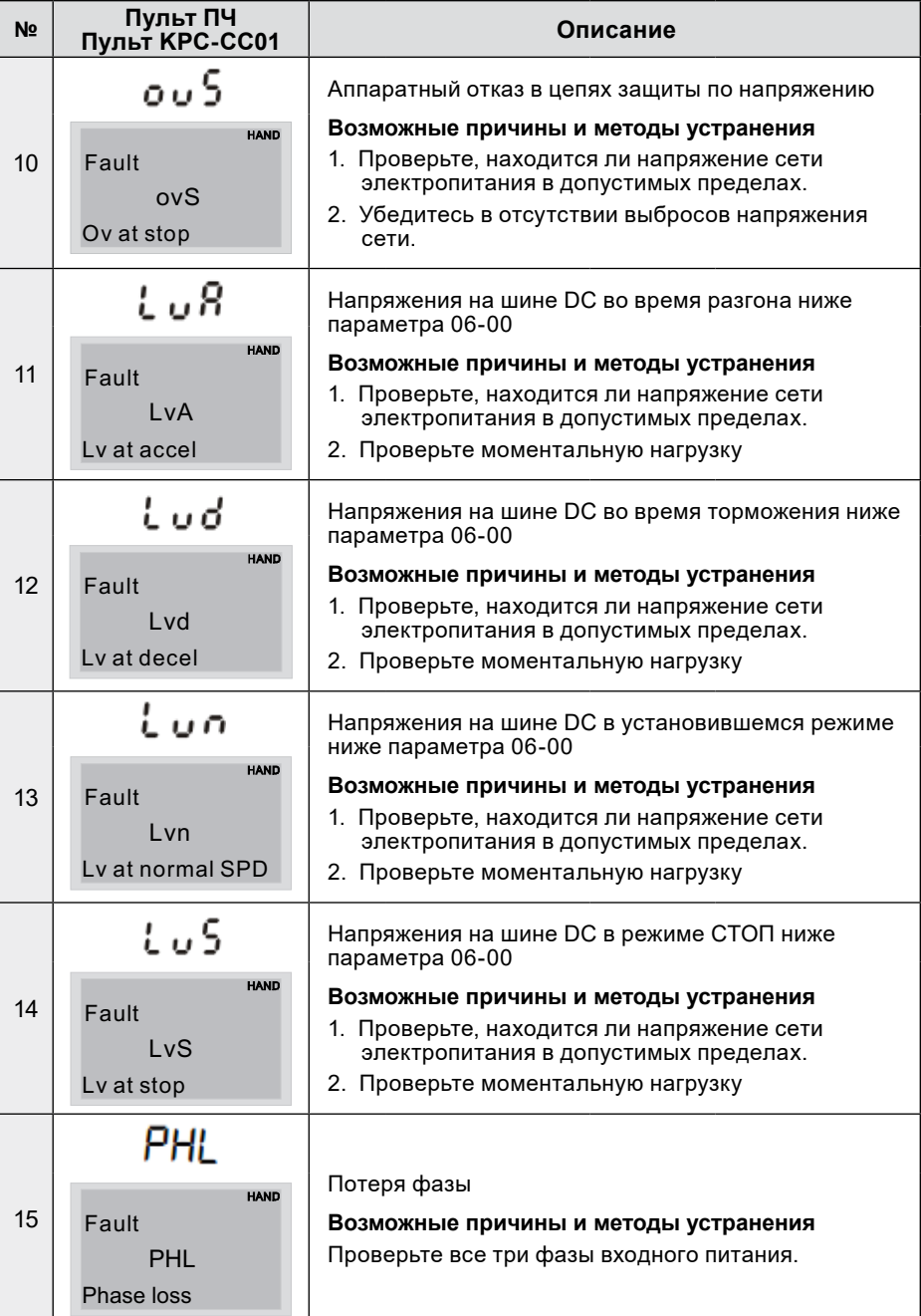

# 

#### **Преобразователи частоты VFD-ED**

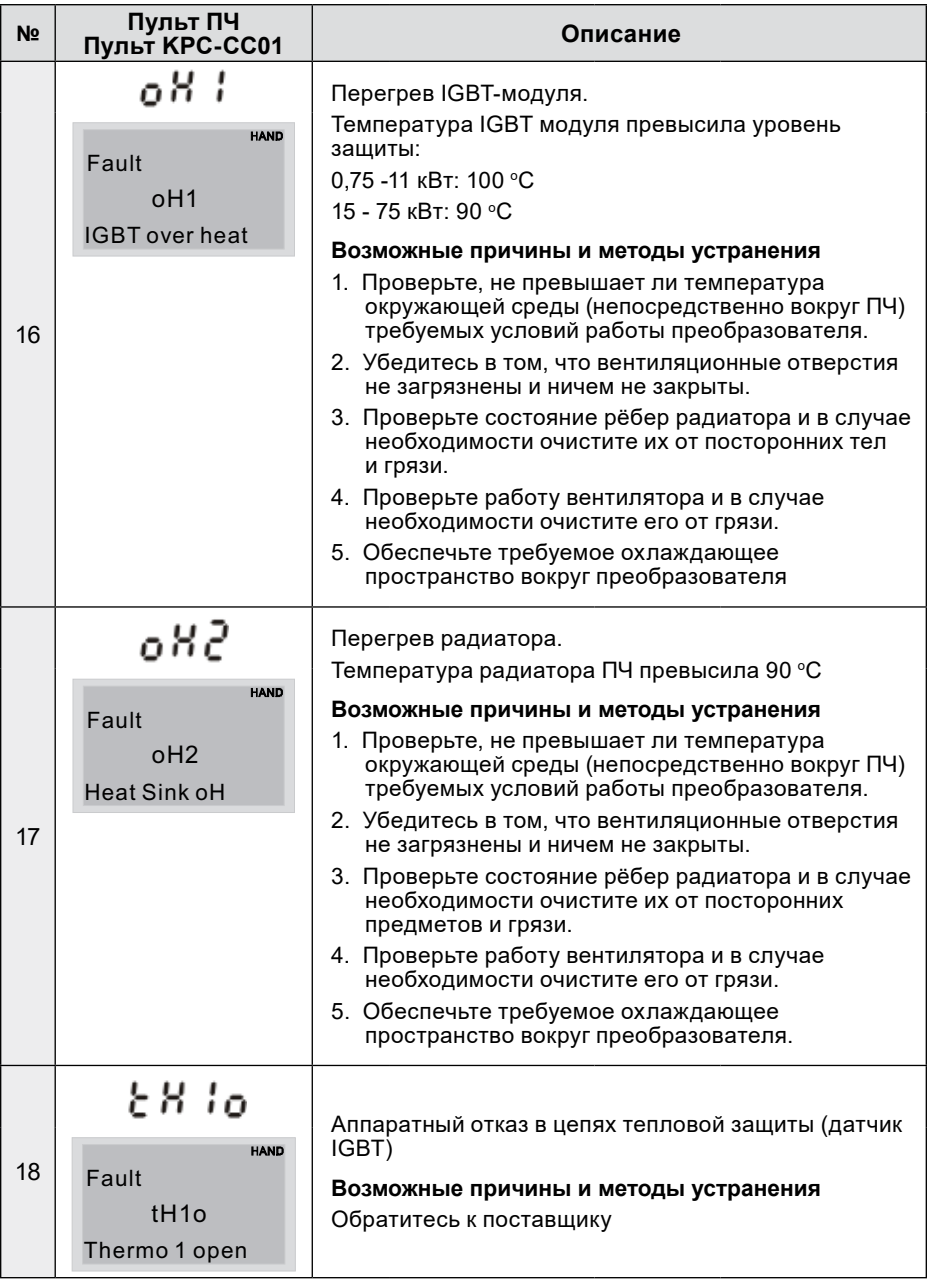

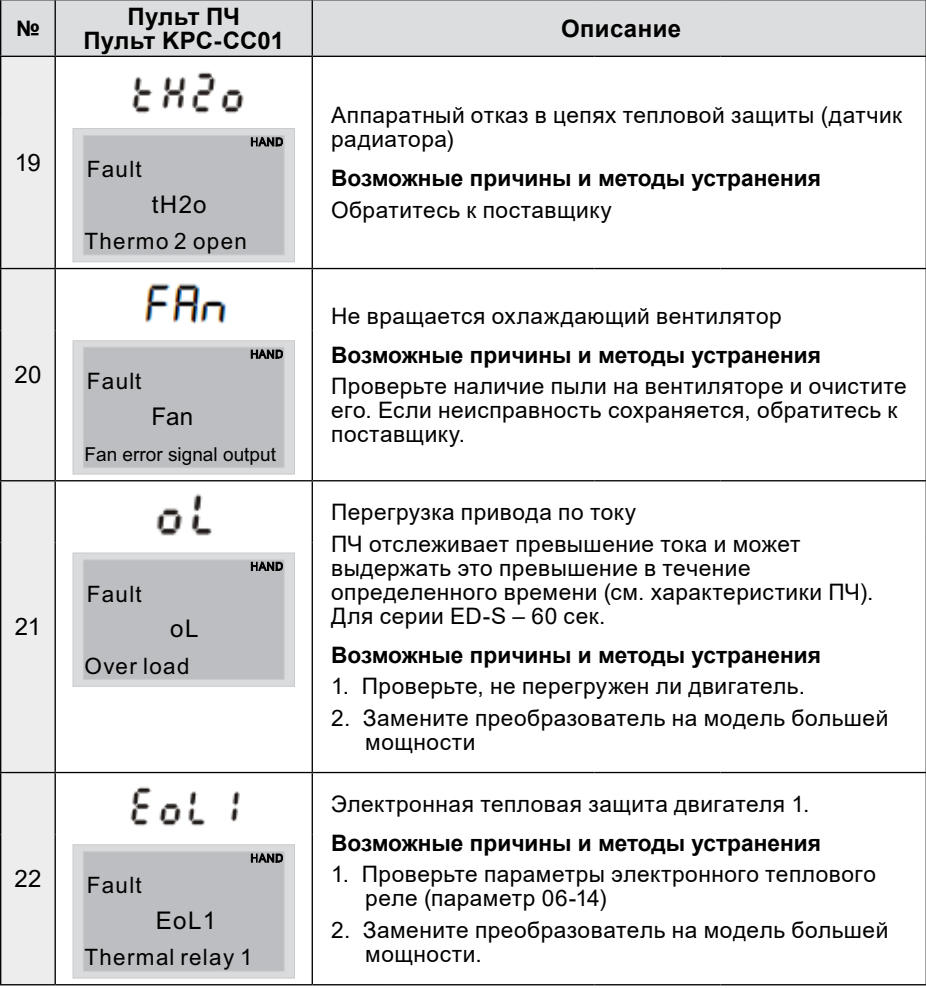

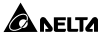

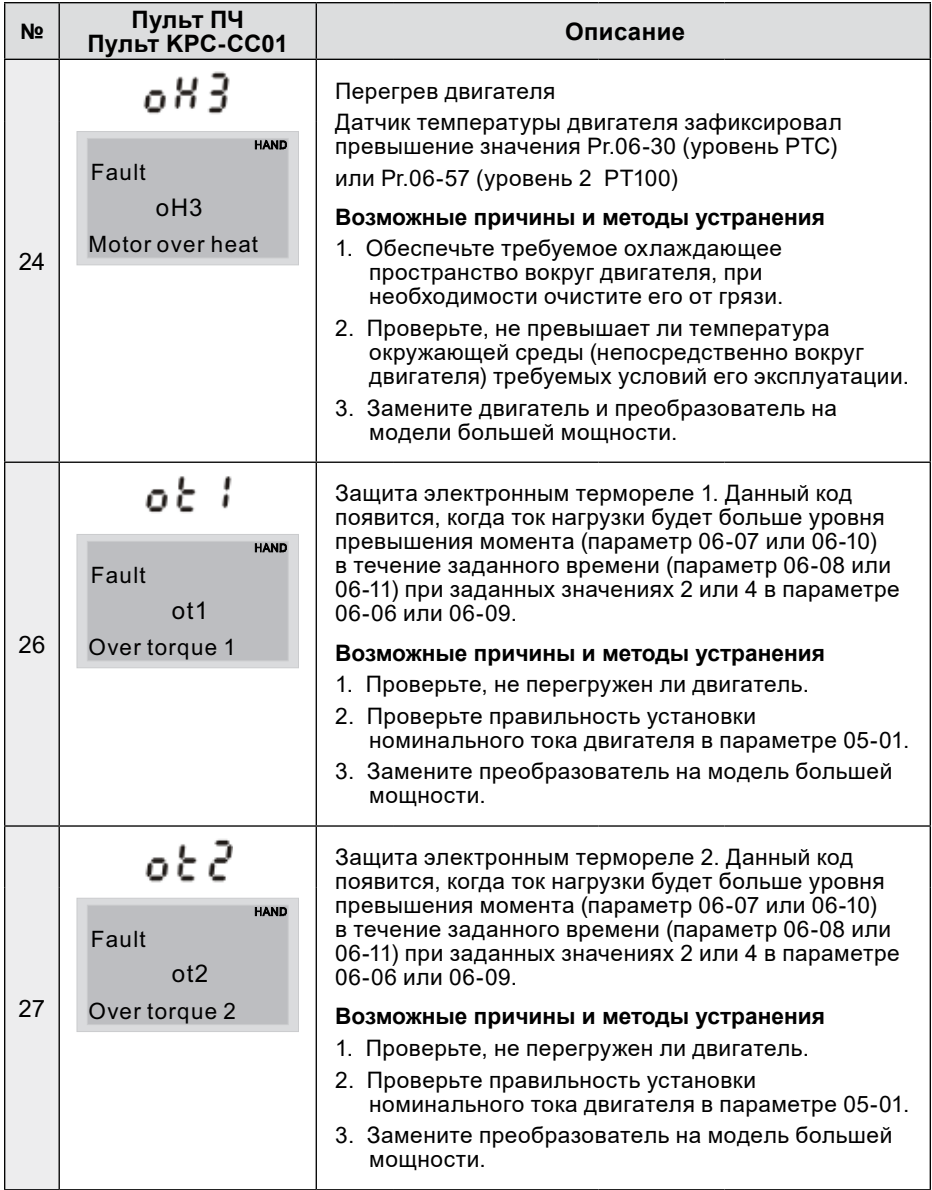

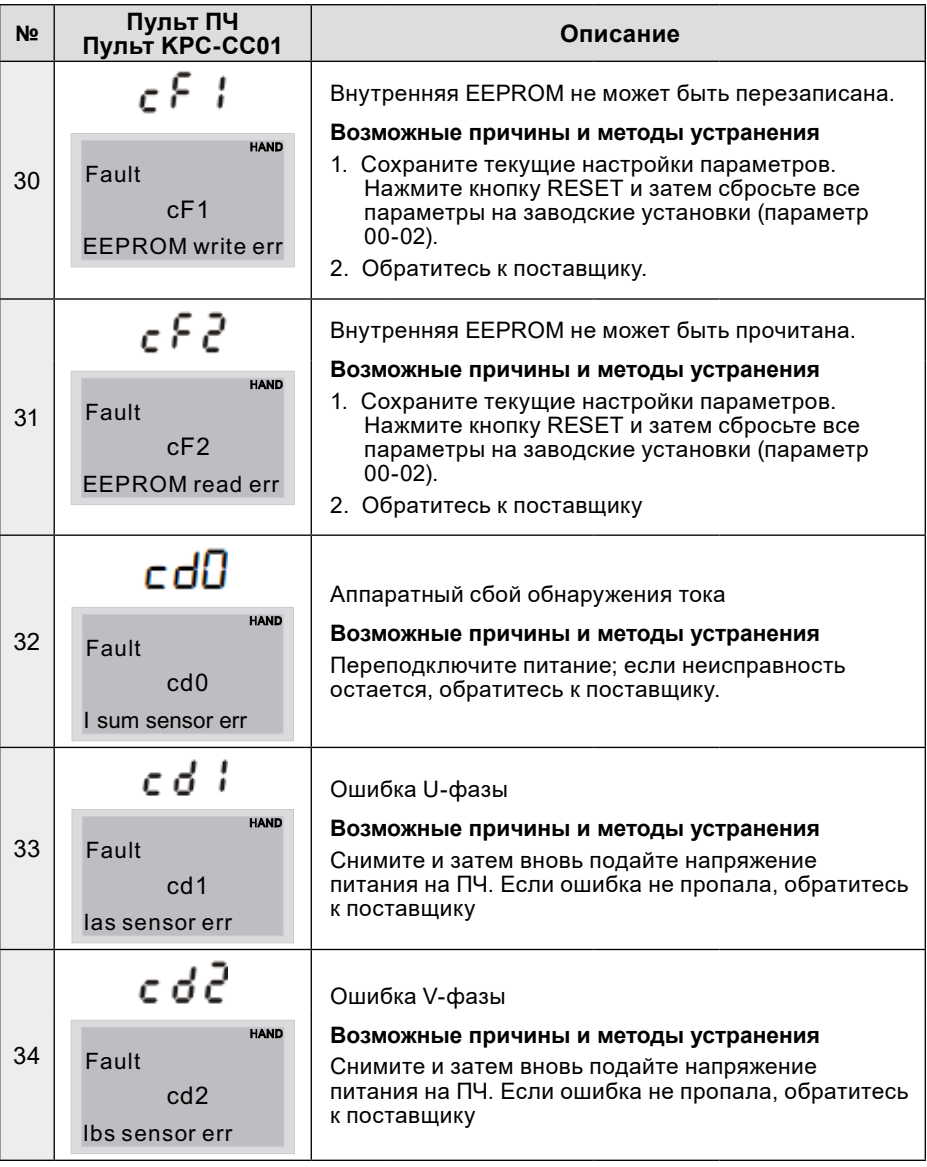

## $\triangle$  NELTA  $-$

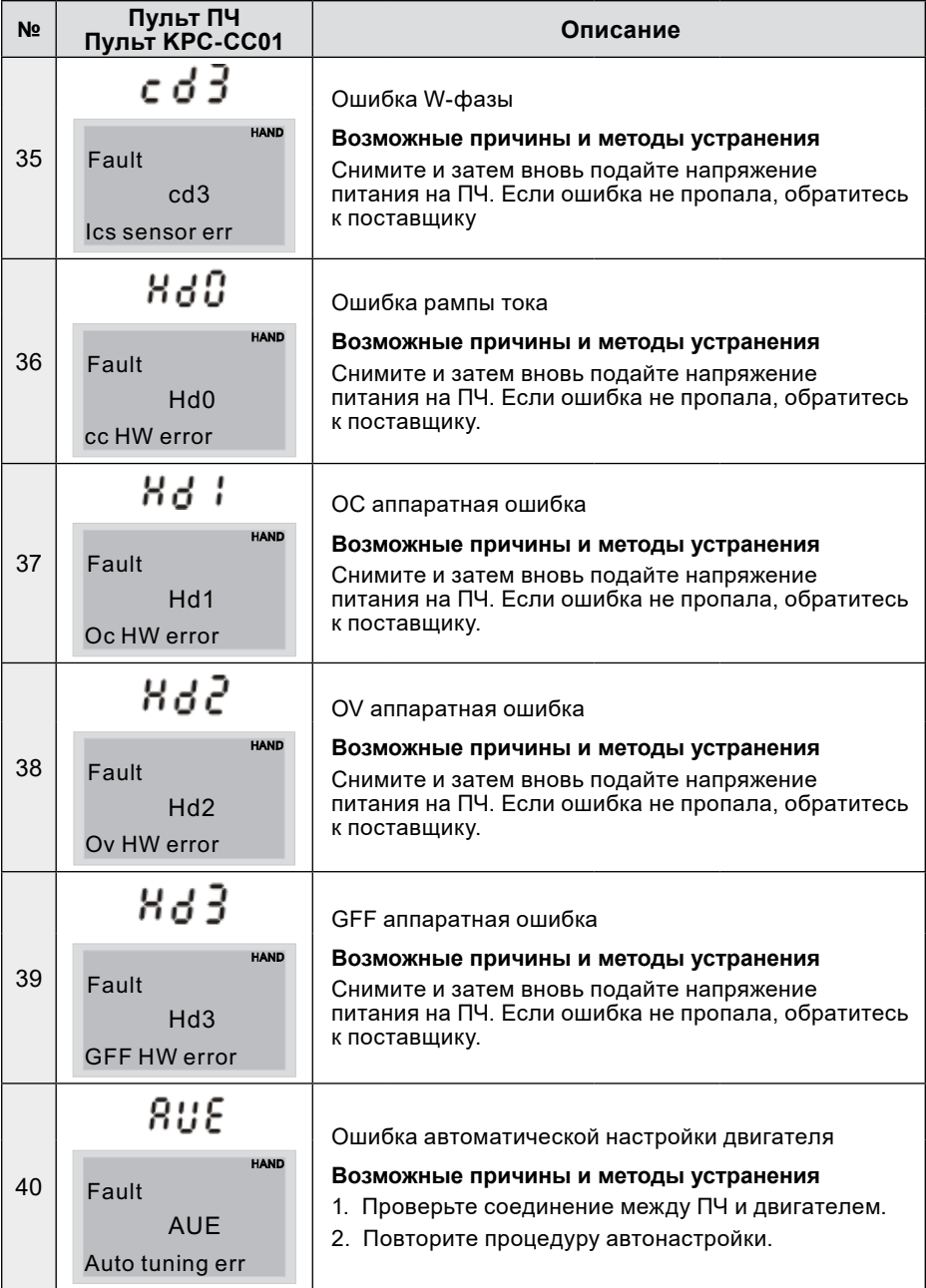

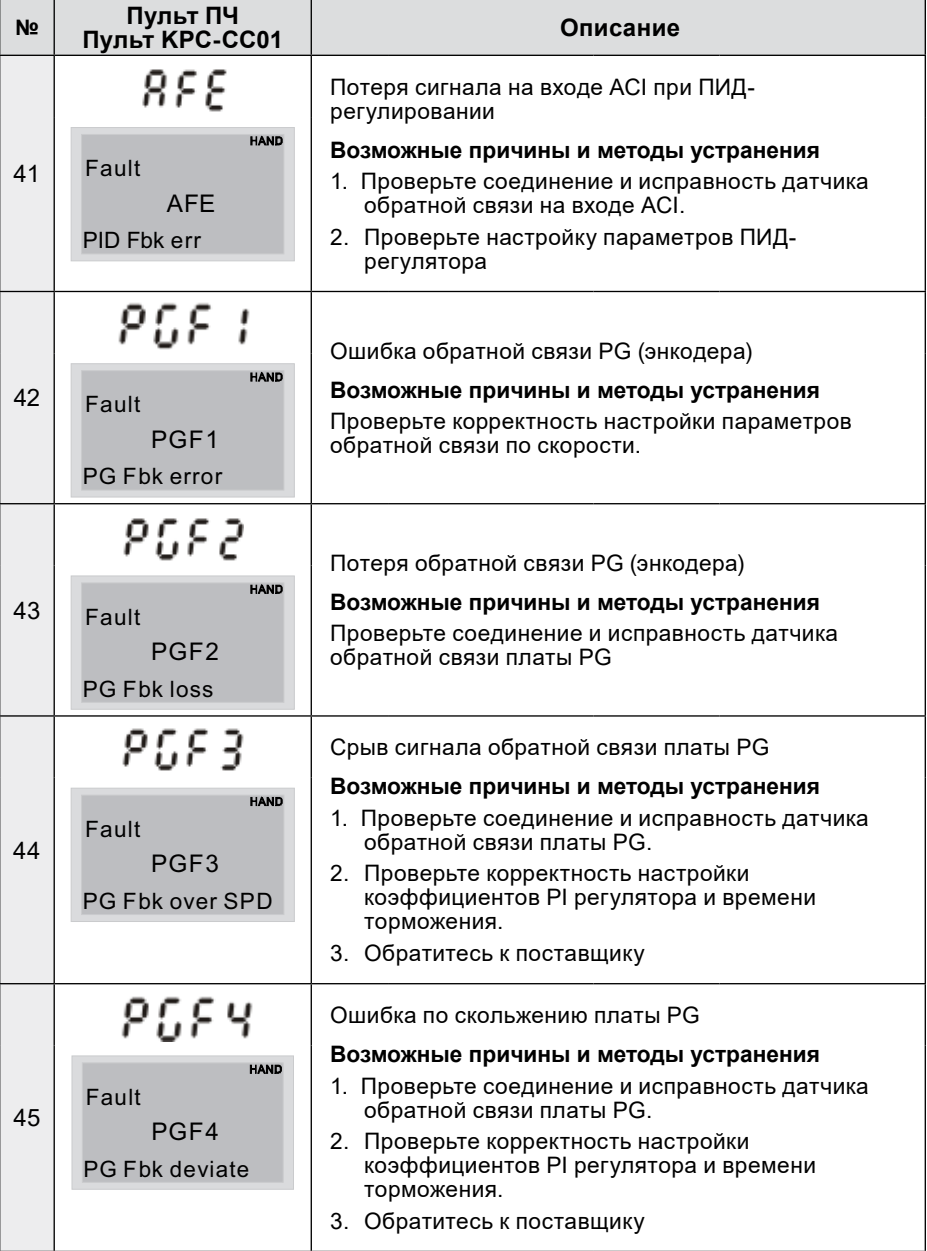

# 

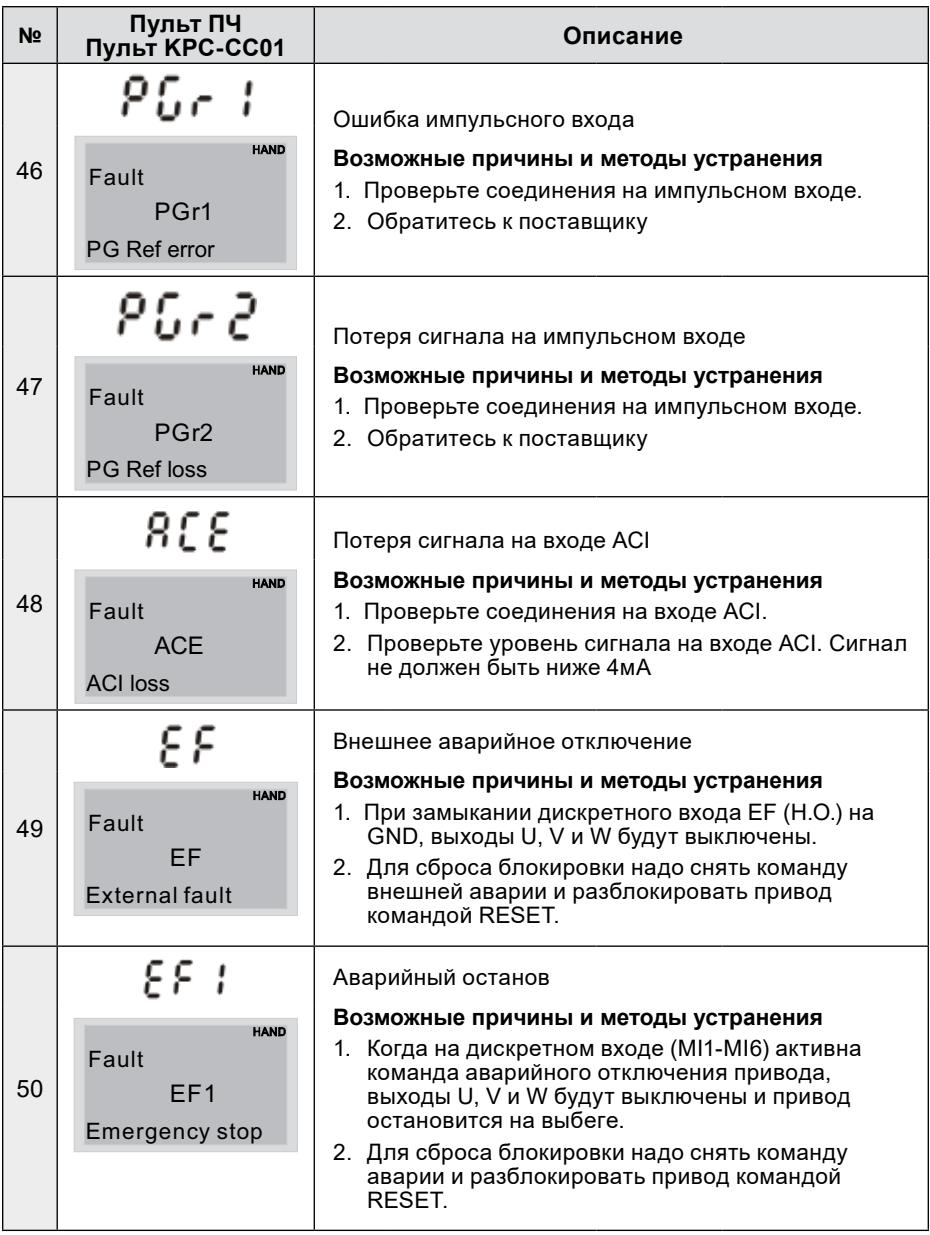

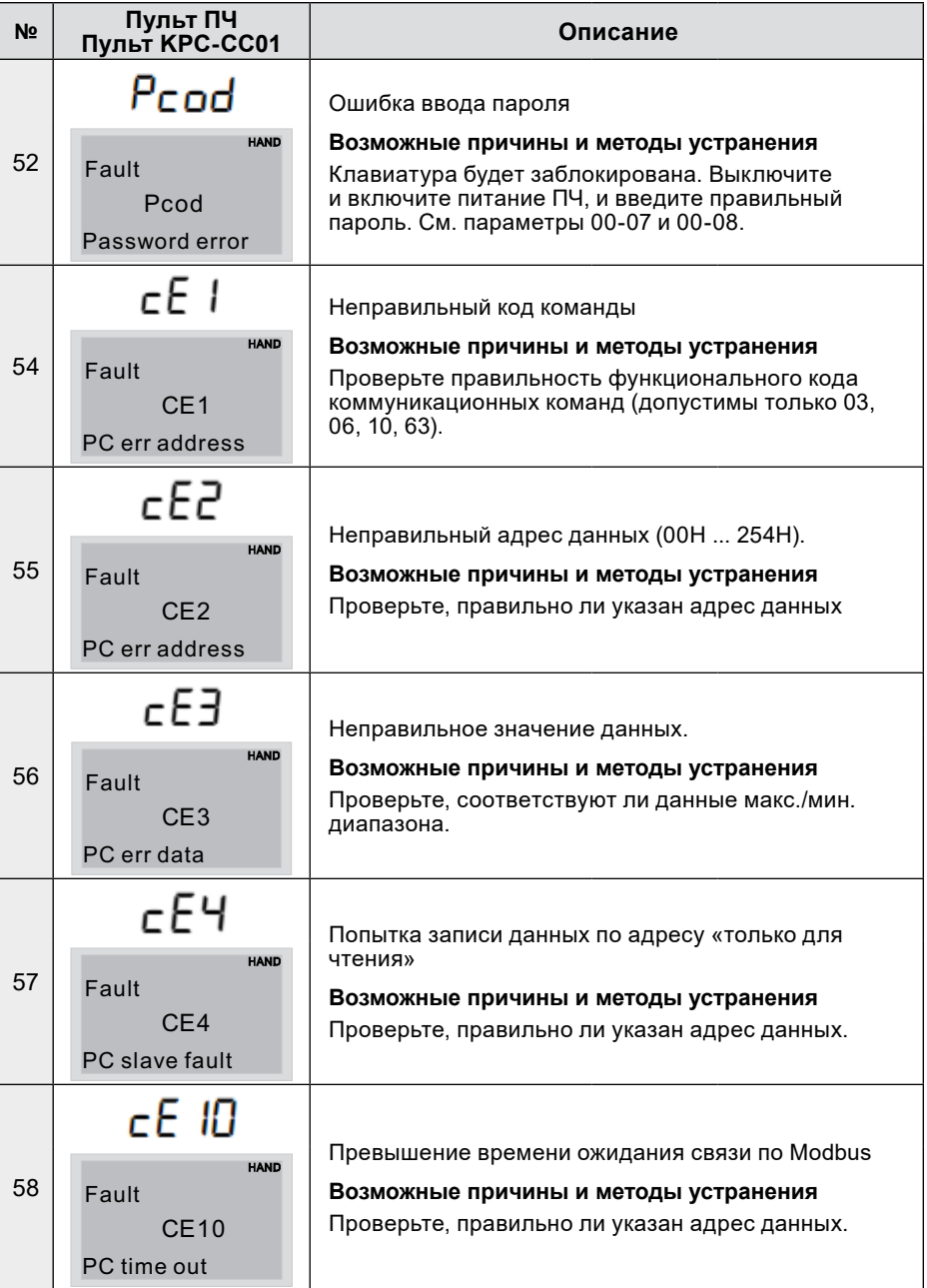

# 

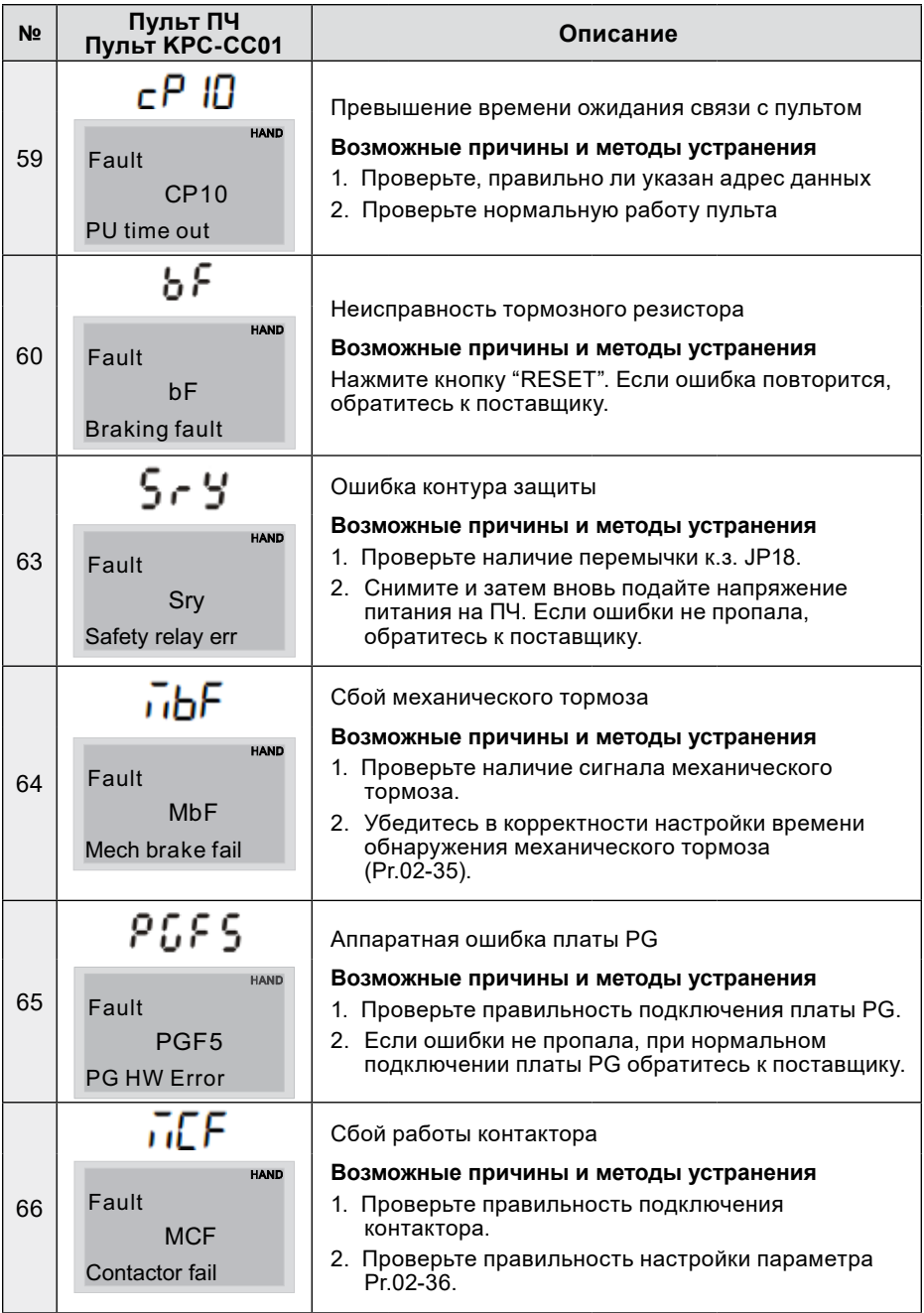

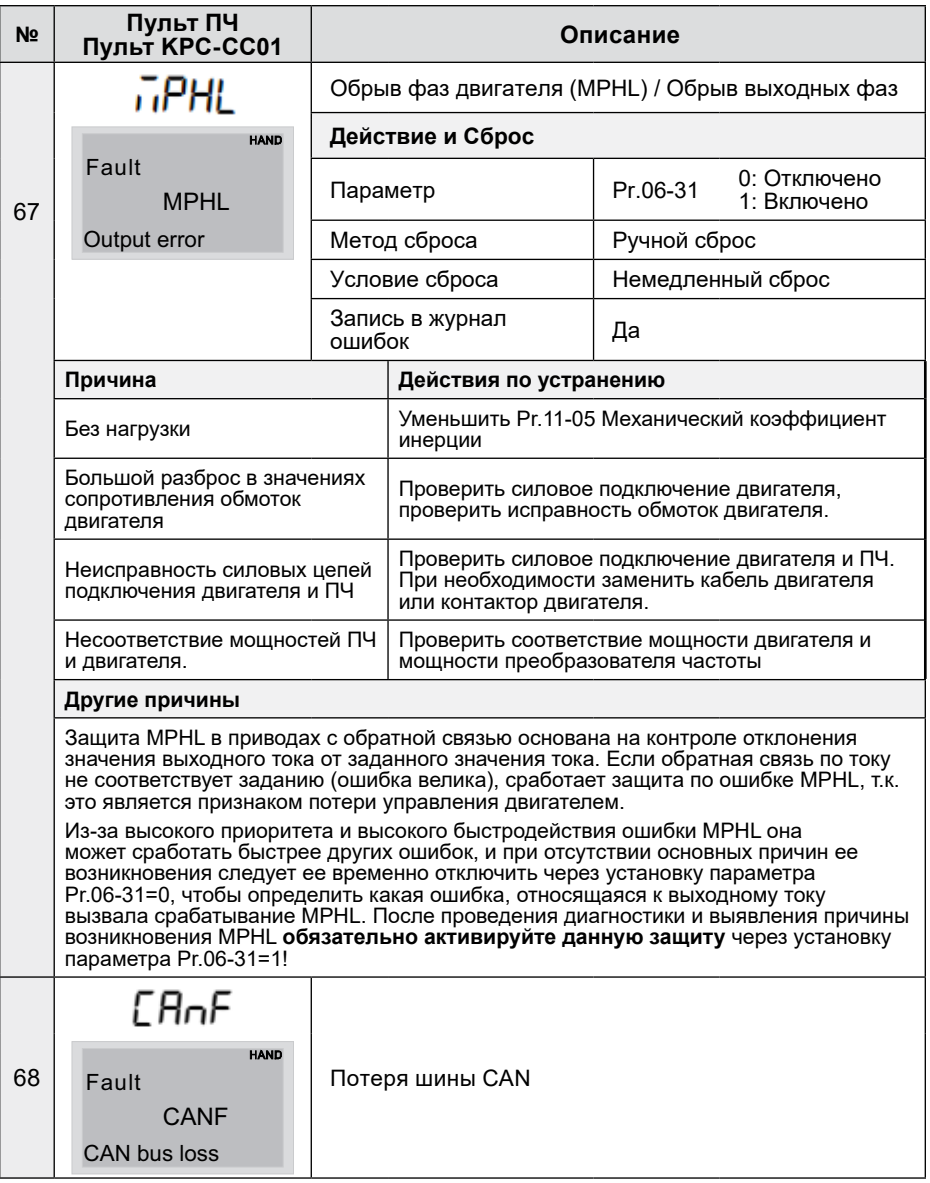

## $\triangle$  NELTA  $-$

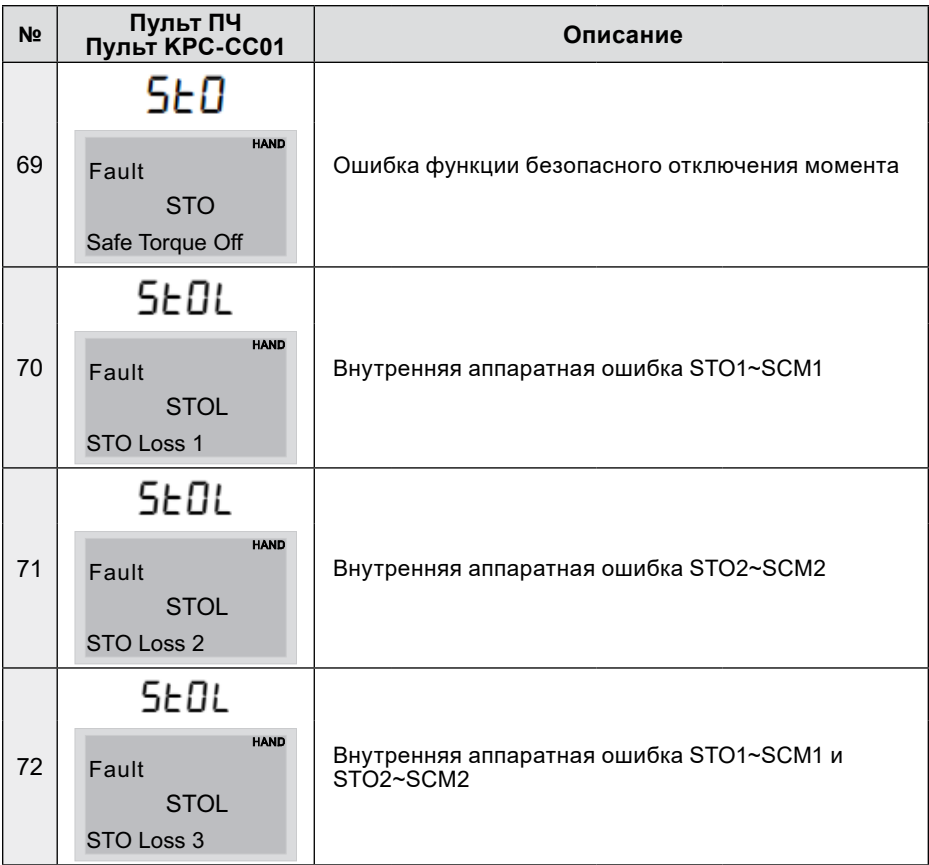

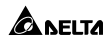